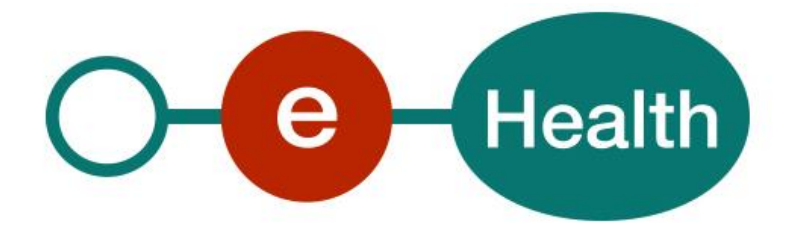

**SMUREG WS SDS Cookbook Version 1.3**

This document is provided to you free of charge by the

# **eHealth platform**

# **Willebroekkaai 38 – 1000 Brussel 38, Quai de Willebroek – 1000 Bruxelles**

All are free to circulate this document with reference to the URL source.

# **Table of contents**

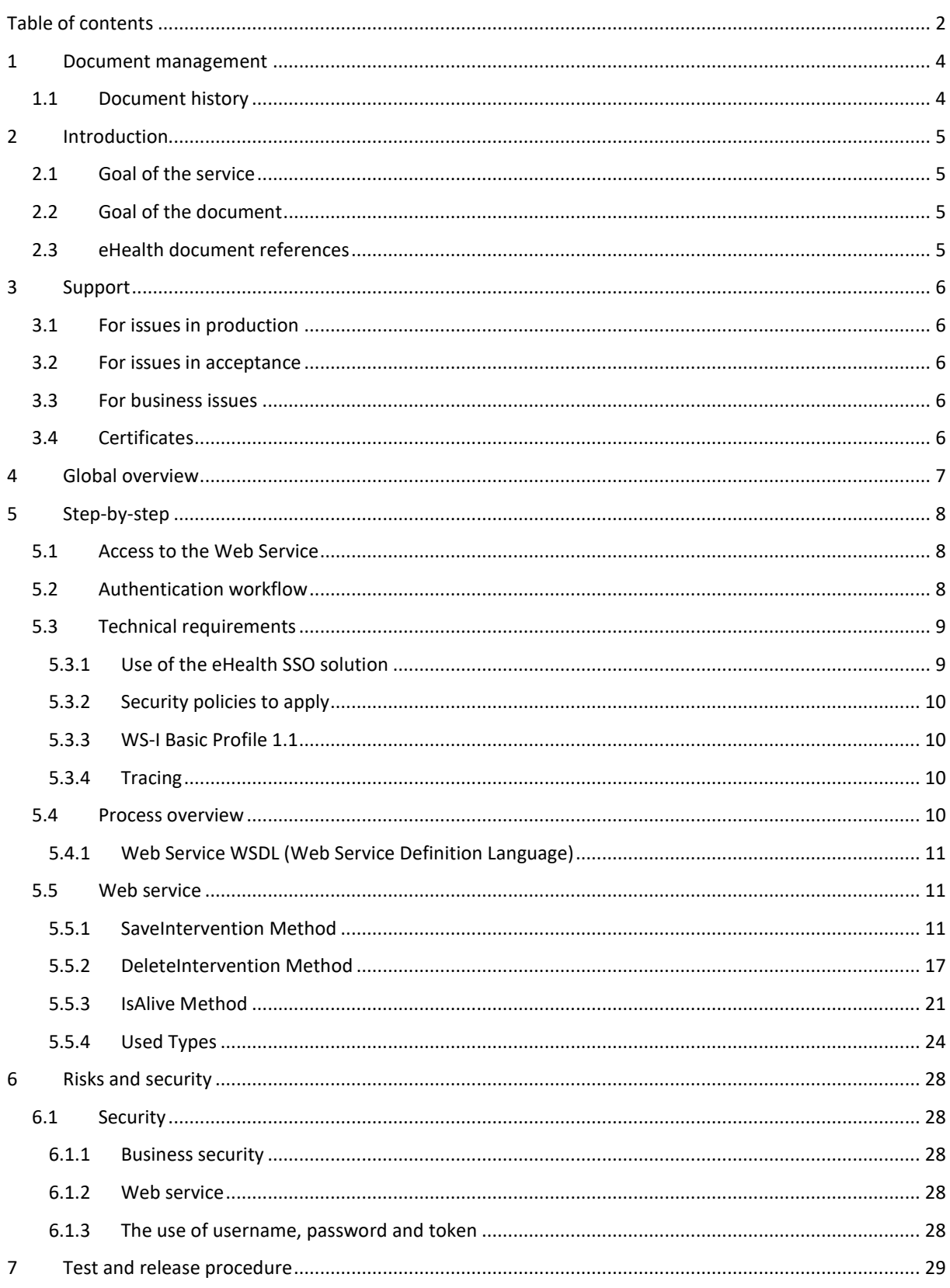

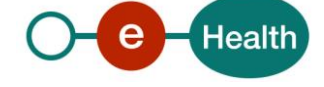

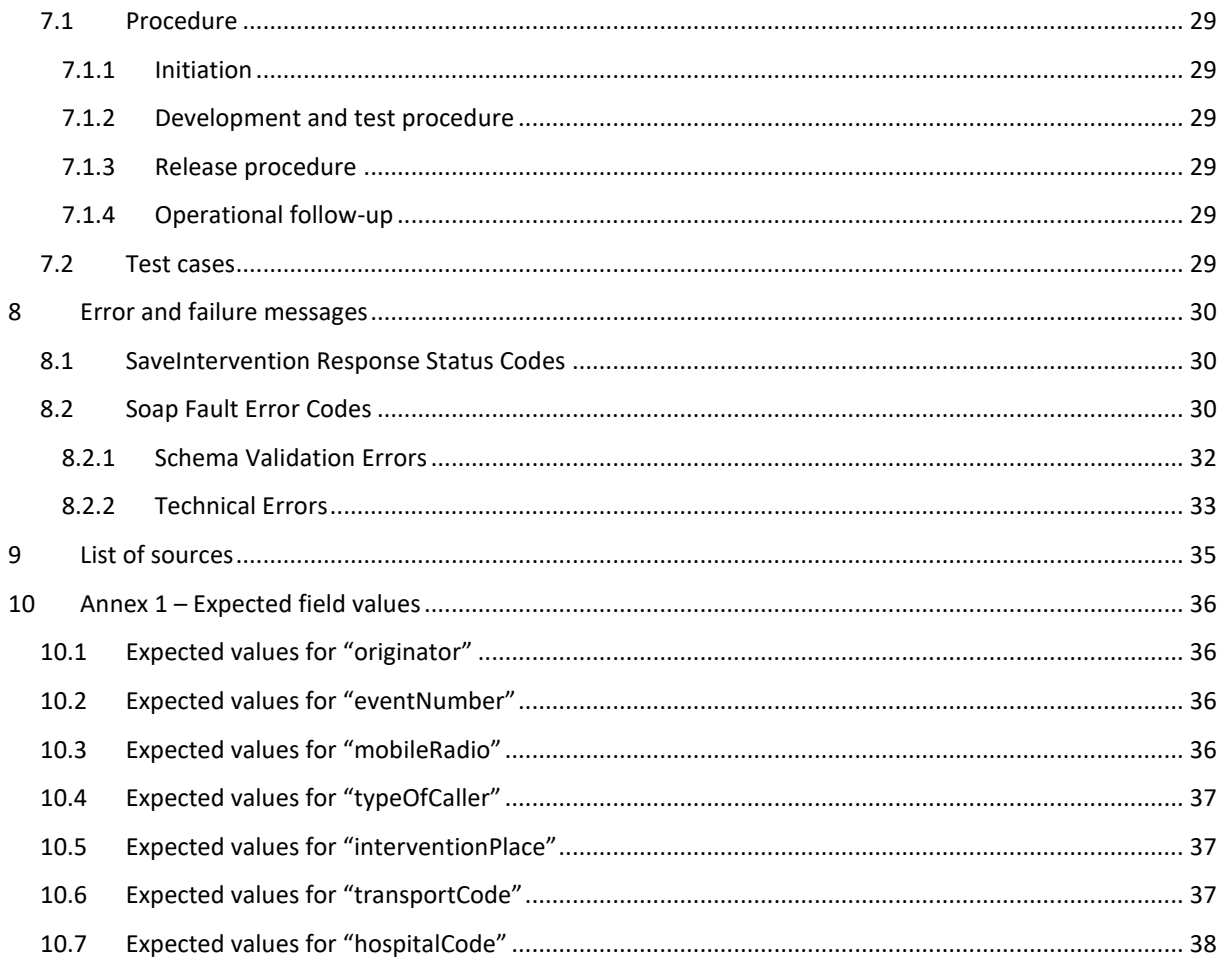

To the attention of: "IT expert" willing to integrate this web service.

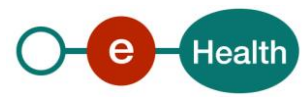

# **1 Document management**

## **1.1 Document history**

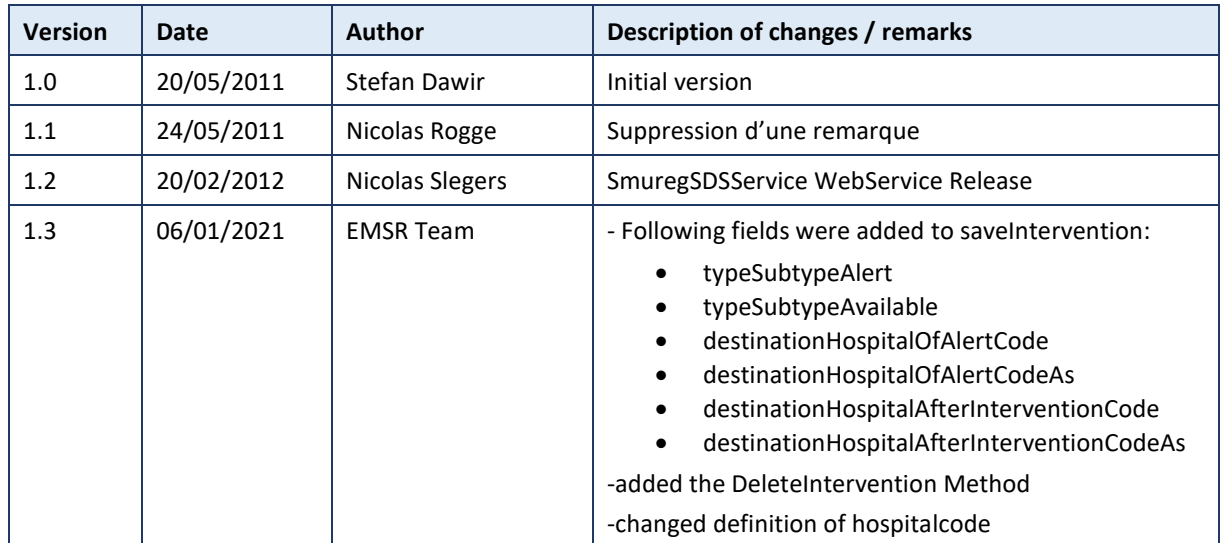

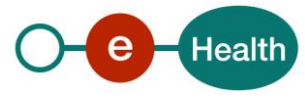

## **2 Introduction**

## **2.1 Goal of the service**

The main goal of this service is to allow the CAD service to send CAD intervention related data into the SMUREG system that is used by SMUR, MUG and PIT to complete an intervention report through web application.

The intervention radio message provided by CAD service is substantial information that is meant to be the reference for timing and geolocation information in an intervention report.

Thus it will be possible:

- To know the exact timings for intervention and to rely on them for statistics later.
- Reduce the amount of information to be submitted by the administrative staff to record an intervention file.
- Make available the information that hospitals do not yet have it in their system.

## **2.2 Goal of the document**

This document is not a development or programming guide for internal applications. Instead it provides functional and technical information and allows an organization to integrate and use the eHealth service.

But in order to interact in a smooth, homogeneous and risk controlled way with a maximum of partners, eHealth partners must commit to comply with the requirements of specifications, data format and release processes described in this document.

Technical and business requirements must be met in order to allow the integration and validation of the eHealth service in the client application.

## **2.3 eHealth document references**

All the document references can be found in the technical library on the eHealth portal<sup>1</sup>. These versions or any following versions can be used for the eHealth service.

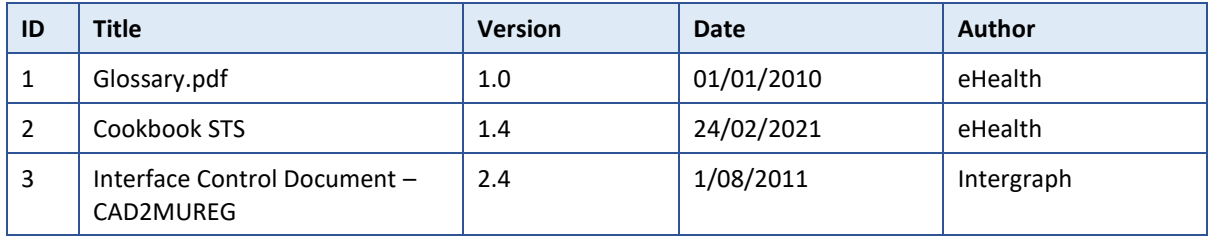

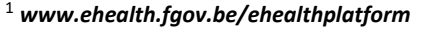

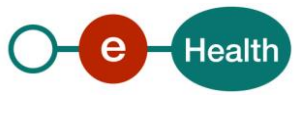

 $\overline{a}$ 

## **3 Support**

### **3.1 For issues in production**

eHealth platform contact center:

- Phone: 02 788 51 55
- Mail: *[support@ehealth.fgov.be](mailto:support@ehealth.fgov.be)*
- *Contact Form :*
	- *<https://www.ehealth.fgov.be/ehealthplatform/nl/contact>* (Dutch)
	- *<https://www.ehealth.fgov.be/ehealthplatform/fr/contact>* (French)

### **3.2 For issues in acceptance**

*[Integration-support@ehealth.fgov.be](mailto:Integration-support@ehealth.fgov.be)*

#### **3.3 For business issues**

- regarding an existing project: the project manager in charge of the application or service
- regarding a new project and other business issues: *[info@ehealth.fgov.be](mailto:info@ehealth.fgov.be)*

## **3.4 Certificates**

 In order to access the secured eHealth platform environment you have to obtain an eHealth platform certificate, used to identify the initiator of the request. In case you do not have one please consult the chapter about the eHealth Certificates on the portal of the eHealth platform

#### *[https://www.ehealth.fgov.be/ehealthplatform/nl/ehealth-certificaten](https://www.ehealth.fgov.be/ehealthplatform/nl/search?q=&filter%5Bplatform_service%3A19842c7fad26fe4e90179efc7895851fb9f086fb%5D=on)*

#### *[https://www.ehealth.fgov.be/ehealthplatform/fr/certificats-ehealth](https://www.ehealth.fgov.be/ehealthplatform/fr/search?q=&filter%5Bplatform_service%3A19842c7fad26fe4e90179efc7895851fb9f086fb%5D=on)*

 For technical issues regarding eHealth platform certificates *Acceptance: [acceptance-certificates@ehealth.fgov.be](mailto:acceptance-certificates@ehealth.fgov.be)*

*Production: support@ehealth.fgov.be*

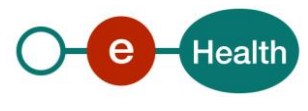

# **4 Global overview**

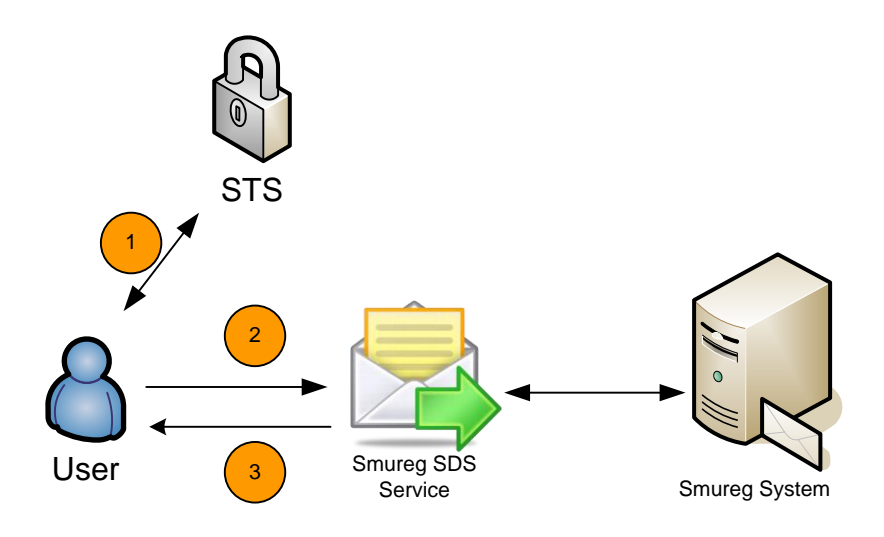

This global overview aims to show how the SMUREG SDS web service is used.

- 1. To use the SMUREG SDS web service, you have to contact the web service STS to get a secure token containing the identification of the user.
- 2. Once your token returned, you are able to use and contact the SMUREG SDS web service to send your SDS message.
- 3. When your SDS message has been sent, the system will respond you with an acknowledgement message.

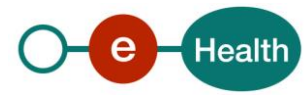

## **5 Step-by-step**

### **5.1 Access to the Web Service**

For each web service accessed on eHealth platform, authentication ensures that the requester is allowed. eHealth certificates are used to trust the requester and provide some information like the organization type, the INAMI number, and so on… A Web Service named STS has to be call with specific parameters to generate an assertion which will enrich the eHealth certificate.

Thus, when calling the SMUREG SDS Web Service, eHealth intercepts the request to check and validate the certificate and then dispatch it to the Web Service; if additional information garnishes the request, they will be used by the web service to check additional constraints.

The documentation regarding STS can be found at: (documents are in English)

- [Secure Token Service -](https://www.ehealth.fgov.be/ehealthplatform/fr/data/file/view/56b1f89ebe40e32948a021217dbe6f351bbbf1b9?name=STS%20-%20Holder%20of%20Key%20profile%20-%20Cookbook%20v1.4%20dd%2024022021.pdf) HolderofKey Cookbook (F)
- [Secure Token Service -](https://www.ehealth.fgov.be/ehealthplatform/nl/data/file/view/56b1f89ebe40e32948a021217dbe6f351bbbf1b9?name=STS%20-%20Holder%20of%20Key%20profile%20-%20Cookbook%20v1.4%20dd%2024022021.pdf) HolderofKey Cookbook (Nl)

In order to access STS, requestors must prove their identity by using one of the following certificates:

- An eHealth certificate. This is used to identify the initiator of the request.
- A Belgian Electronic Identity Card (eID) with a supported card reader

## **5.2 Authentication workflow**

The following figure illustrates how the different calls are performed. Notice that the session ticket generated can be valid for a maximum of 24 hours duration.

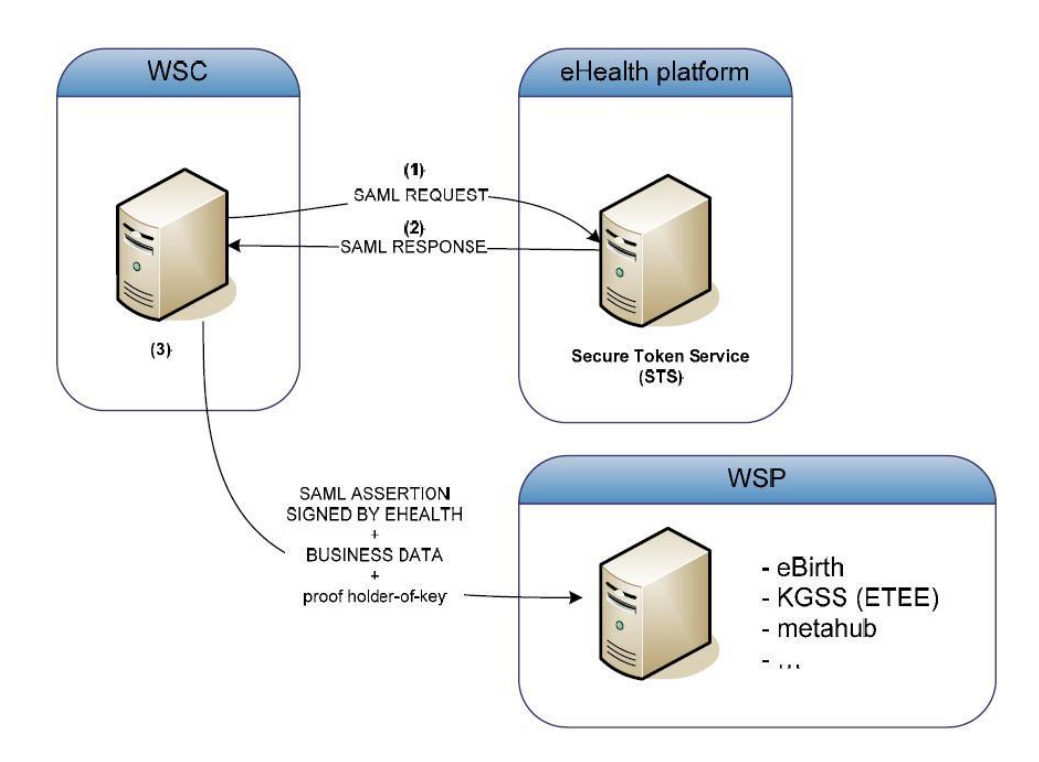

Web service consumer authenticates with the STS (using the eHealth certificate) in order to obtain a session ticket (SAML token) that is then used in calls to the provider.

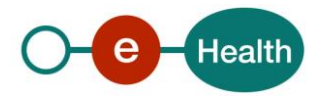

The provider verifies the authenticity of the SAML assertion by checking the signature of the STS. The provider also checks that the consumer is the lawful owner of the SAML assertion by verifying the signature of the consumer.

Holder-of-Key is the standard policy for the spread of identity when consumers outside Smals network must authenticate using a SAML assertion.

1. A request containing an X.509 certificate (eHealth certificate) is sent to STS by the consumer to obtain a SAML token. The body of the message and the security token must be signed to ensure authenticity and integrity.

The request must contain the information that eHealth must validate (to be defined with eHealth and the requestors).

- 2. eHealth STS Web Service sends a signed SAML assertion to the client with the message containing the information confirmed (Proof of authentication).
- 3. The token obtained has a duration of validity, specified in the token, and can be reused for all requests to the SMUREG SDS web service.
- 4. The request to SMUREG SDS web service is created with the SAML token in header.
- 5. The answer to the request is transmitted to the client.

## **5.3 Technical requirements**

#### **5.3.1 Use of the eHealth SSO solution**

The complete overview of the profile and a step-by-step description of how to protect a new application with the SSO @ eHealth are described in the eHealth SSO cookbook.

This section specifies how to obtain a SAML token from the STS (Secure Token Service) in order to have access to the web service. There are different types of users; this document will be updated when the services are made available to a new type of user. Each type of user needs a different type of token to access the services. The remainder of this section describes the needed attributes for each type of the user.

The request for the SAML token is secured with the certificate of a 100 central. The certificate used by the Holder-Of-Key verification mechanism is an eHealth certificate. The needed attributes are the following (AttributeNamespace: "urn:be:fgov:identification-namespace"):

- The EHP number of the central:
	- o *urn:be:fgov:ehealth:1.0:certificateholder:organization:ehp-number* and *urn:be:fgov:ehealth:1.0:100central:ehp-number*

Centrals must also specify which information must be asserted by eHealth:

- The organization EHP number
	- o *urn:be:fgov:ehealth:1.0:certificateholder:organization:ehp-number*
	- o *(namespace :* urn:be:fgov:identification-namespace)
	- o *urn:be:fgov:ehealth:1.0:100central:ehp-number*
	- o *(namespace :* urn:be:fgov:identification-namespace)
- To have access to the service, identifier must be a recognised 100 central
	- o *urn:be:fgov:ehealth:1.0:certificateholder:organization:ehpnumber:recognised100central:boolean*
	- o (namespace : urn:be:fgov:certified-namespace:ehealth)

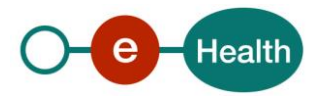

#### **5.3.2 Security policies to apply**

We expect that you use SSL one way for the transport layer.

As web service security policy, we expect:

- A timestamp (the date of the request), with a Time to live of one minute. (If the message doesn't arrive during this minute, he shall not be treated).
- The signature with the certificate of
	- the timestamp, (the one mentioned above)
	- the body (the message itself)
	- and the binary security token: an eHealth certificate or a SAML token issued by STS

This will allow eHealth to verify the integrity of the message and the identity of the message author.

A document explaining how to implement this security policy can be obtained at eHealth.

The STS cookbook can be found on the eHealth portal.  $^2$ 

#### **5.3.3 WS-I Basic Profile 1.1**

Your request must be WS-I compliant (See Chap 2.4 - External Document Ref).

#### **5.3.4 Tracing**

To use this service, the request SHOULD contain the following two http header values (see RFC *[https://www.w3.org/Protocols/rfc2616/rfc2616-sec3.html#sec3.8](https://www.w3.org/Protocols/rfc2616/rfc2616-sec3.html#sec3.8):)*):

- 1. **User-Agent**: information identifying the software product and underlying technical stack/platform.
	- Pattern: {company}/{package-name}/{version} {platform-company}/{platform-packagename}/{platform-package-version}
	- Regular expression for each subset (separated by a space) of the pattern: [[a-zA-Z0-9-\/]\*\/[0-9azA-Z-\_.]\*
	- Examples: User-Agent: MyCompany/myProduct/62.310.4 eHealth/Technical/3.19.0 User-Agent: Topaz-XXXX/123.23.X Taktik/freeconnector/XXXXX.XXX
- **2. From:** email-address that can be used for emergency contact in case of an operational problem Examples: **From:** *info@mycompany.be*

### **5.4 Process overview**

All the xml requests submitted to the web service must be encoded in the UTF-8 format.

<sup>2</sup> *https://www.ehealth.fgov.be/ehealthplatform/fr/service-iam-identity-access-management*

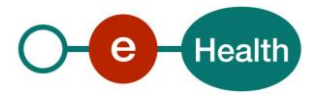

 $\overline{a}$ 

#### **5.4.1 Web Service WSDL (Web Service Definition Language)**

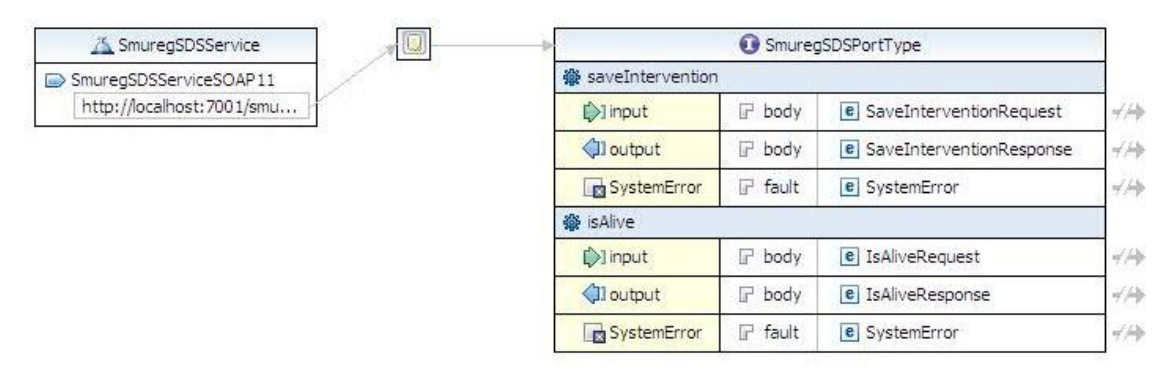

### **5.5 Web service**

#### **5.5.1 SaveIntervention Method**

This method saves the intervention information sent by CAD service.

The expected field values are listed in Annex 1 – [Expected field values.](#page-35-0) SMUREG will not be able to treat any other values received. Changes can be made in agreement with eHealth.

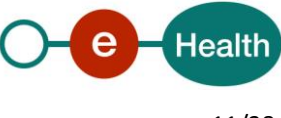

#### *5.5.1.1 SaveIntervention Request*

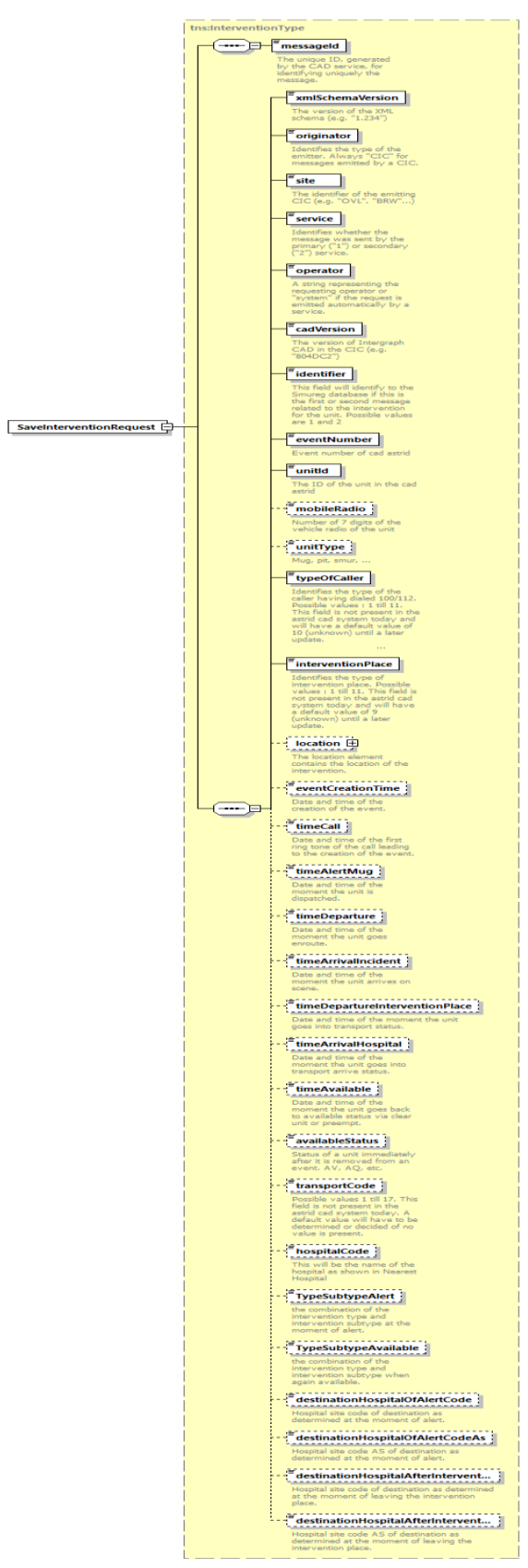

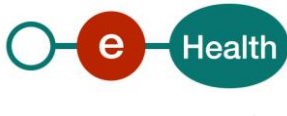

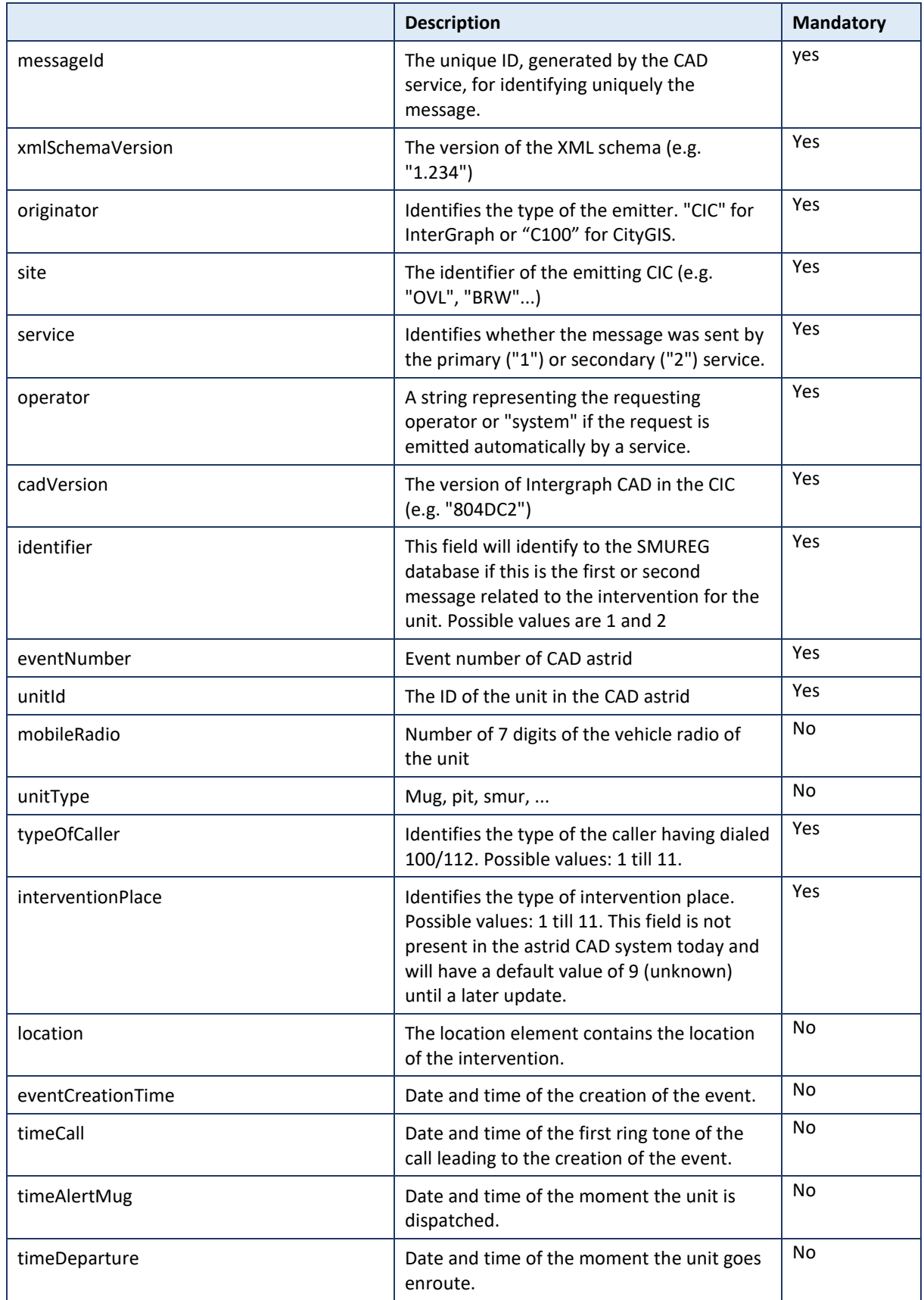

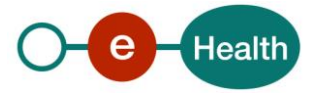

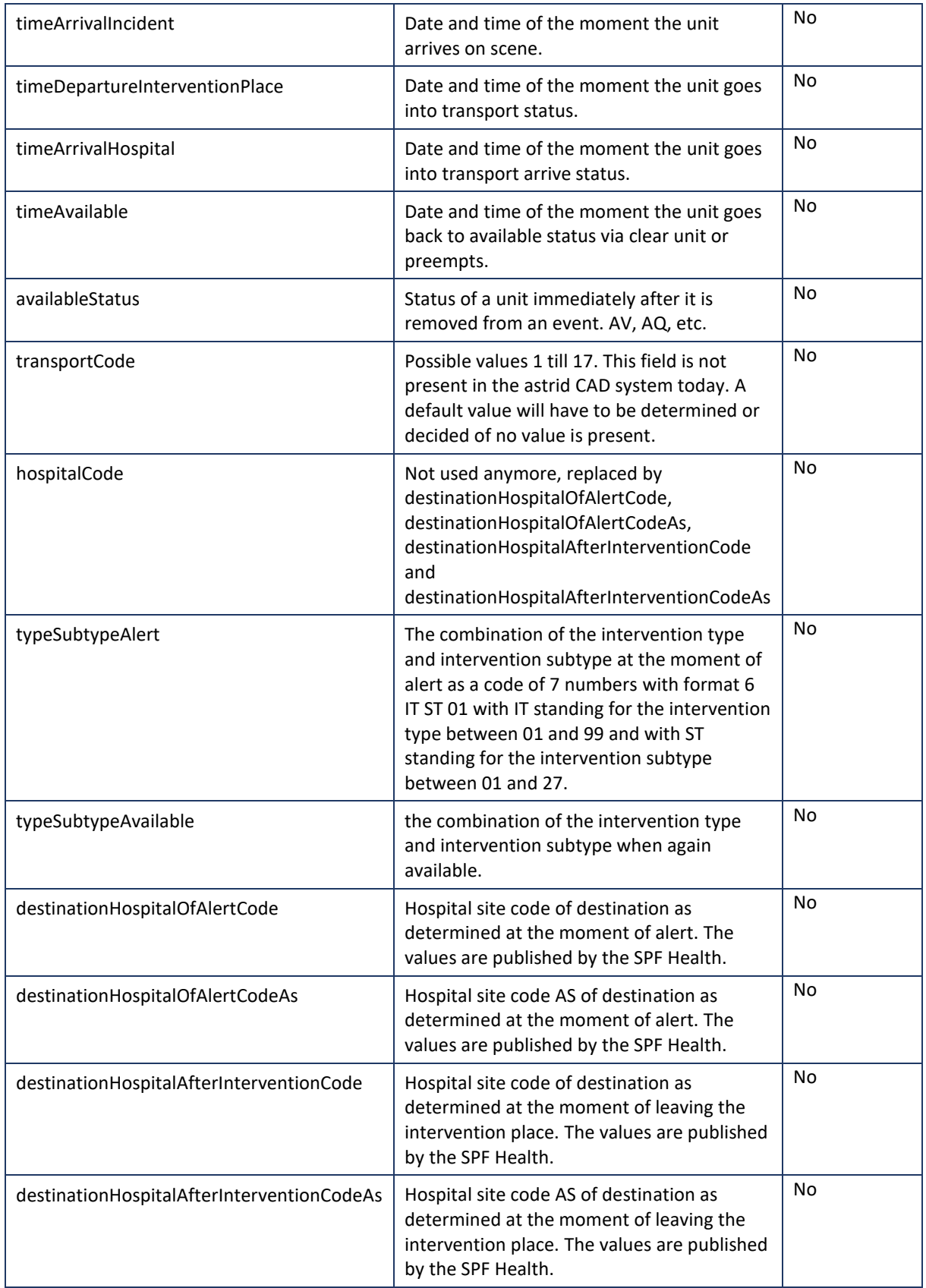

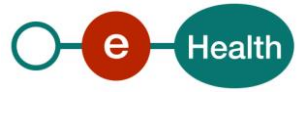

#### *5.5.1.2 SaveIntervention Response*

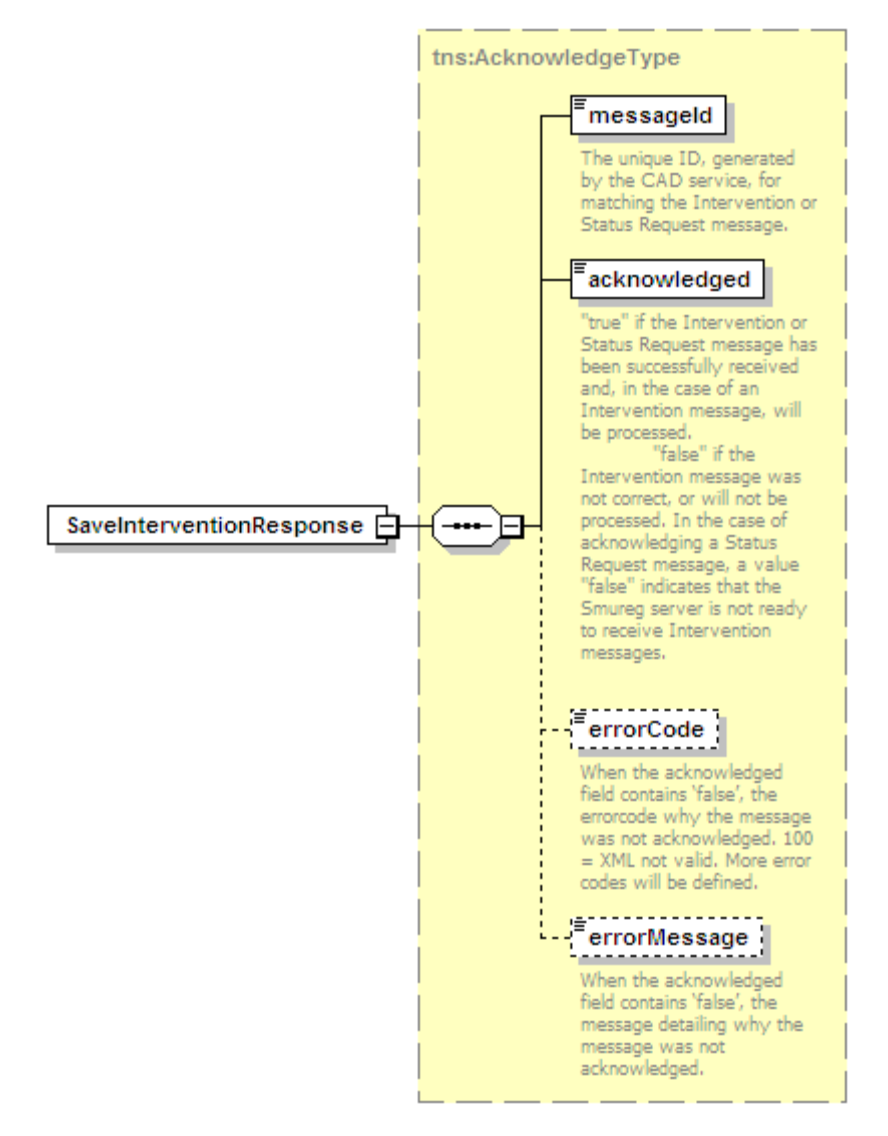

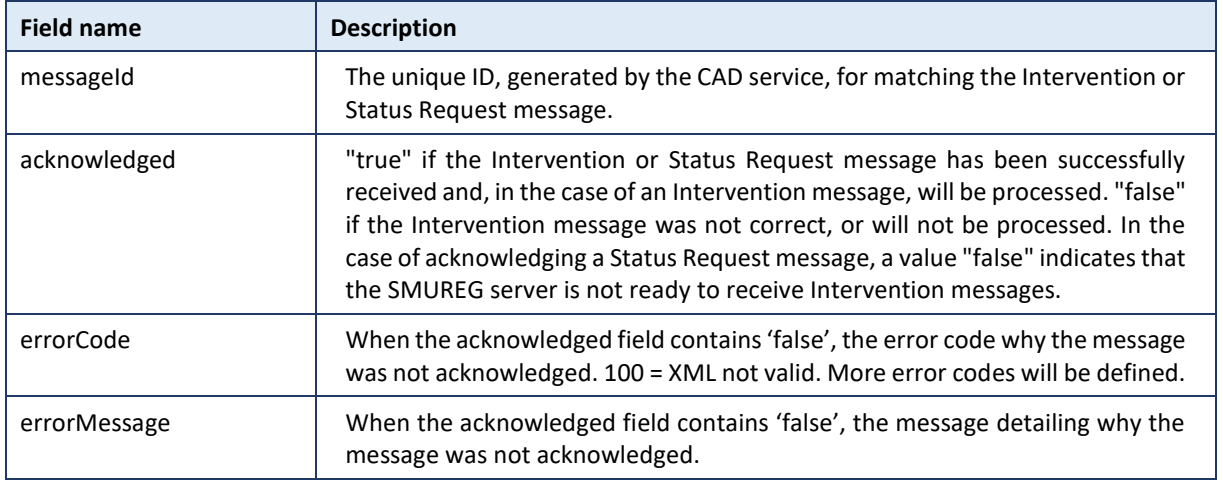

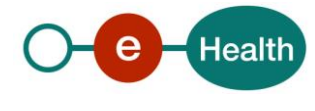

#### *5.5.1.3 Example*

The following example does not contain the SAML assertion.

#### Request:

```
<tns:SaveInterventionRequest xsi:schemaLocation="urn:be:fgov:ehealth:smuregsds
ws:protocol:v1 smureg_sds_protocol_v1_0.xsd" xmlns:xsi="http://www.w3.org/2001
/XMLSchema-instance" xmlns:tns="urn:be:fgov:ehealth:smuregsdsws:protocol:v1">
```

```
 <messageId>798</messageId>
 <xmlSchemaVersion>1.1</xmlSchemaVersion>
 <originator>CIC</originator>
```
- <site>NAM</site>
- <service>1</service>
- <operator>system</operator>
- <cadVersion>804DC4</cadVersion>

```
 <identifier>1</identifier>
```
<eventNumber>fh00000024</eventNumber>

```
 <unitId>GENT202</unitId>
```

```
 <mobileRadio>8000007</mobileRadio>
```

```
 <unitType>smur</unitType>
```

```
 <typeOfCaller>10</typeOfCaller>
```

```
 <interventionPlace>9</interventionPlace>
```
#### <location>

```
 <longitude>4.351694</longitude>
```
<latitude>50.850437</latitude>

<commonPlace>delhaize</commonPlace>

<street1>

```
 <name>kerkstraat</name>
```

```
 <number>17</number>
```

```
 <area>1030</area>
```
<municipality>brussel</municipality>

<apartment>String</apartment>

</street1>

<street2>

<name>String</name>

```
 <number>String</number>
```
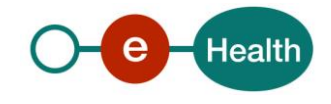

<area>String</area>

<municipality>String</municipality>

<apartment>String</apartment>

<field1>String</field1>

<field2>String</field2>

<field3>String</field3>

```
 </street2>
```
</location>

<eventCreationTime>2011-04-21T15:47:11</eventCreationTime>

<timeCall>2011-04-21T15:45:12</timeCall>

<timeAlertMug>2011-04-21T15:49:02</timeAlertMug>

<timeDeparture>2011-04-21T15:52:37</timeDeparture>

<timeArrivalIncident>2011-04-21T15:59:41</timeArrivalIncident>

<timeDepartureInterventionPlace>2011-04-

```
21T16:17:07</timeDepartureInterventionPlace>
```
<timeArrivalHospital>2011-04-21T16:25:26</timeArrivalHospital>

<timeAvailable>2011-04-21T16:40:20</timeAvailable>

<availableStatus>av</availableStatus>

<transportCode>15</transportCode>

<hospitalCode>Hôpital de la Meuse</hospitalCode>

</tns:SaveInterventionRequest>

#### Response:

<tns:SaveInterventionResponse *xsi:schemaLocation*="urn:be:fgov:ehealth:smuregsd sws:protocol:v1 smureg\_sds\_protocol\_v1\_0.xsd" *xmlns:xsi*="http://www.w3.org/200 1/XMLSchema-instance" *xmlns:tns*="urn:be:fgov:ehealth:smuregsdsws:protocol:v1">

<messageId>112233</messageId>

<acknowledged>true</acknowledged>

</tns:SaveInterventionResponse>

#### **5.5.2 DeleteIntervention Method**

This method deletes all alerts linked to an event number.

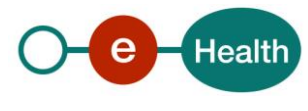

## *5.5.2.1 DeleteIntervention Request*

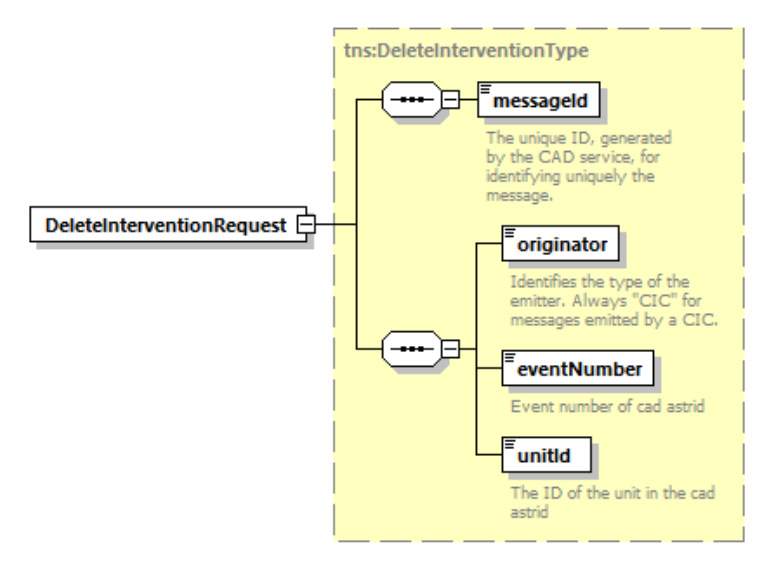

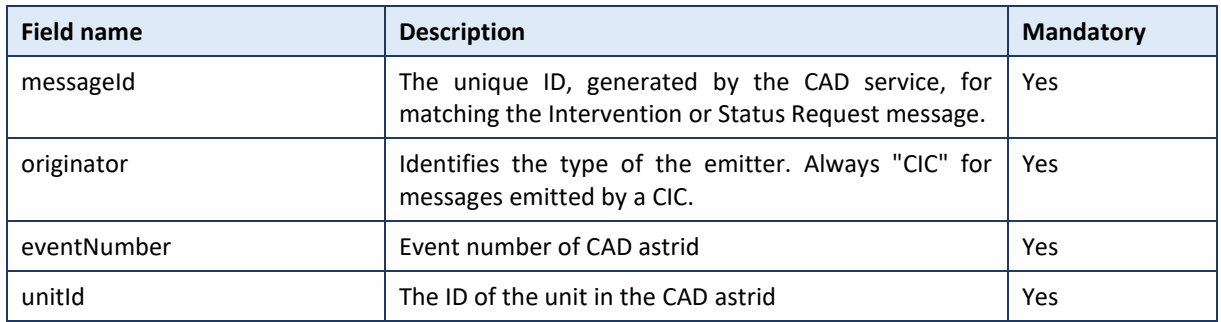

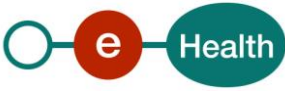

#### *5.5.2.2 DeleteIntervention Response*

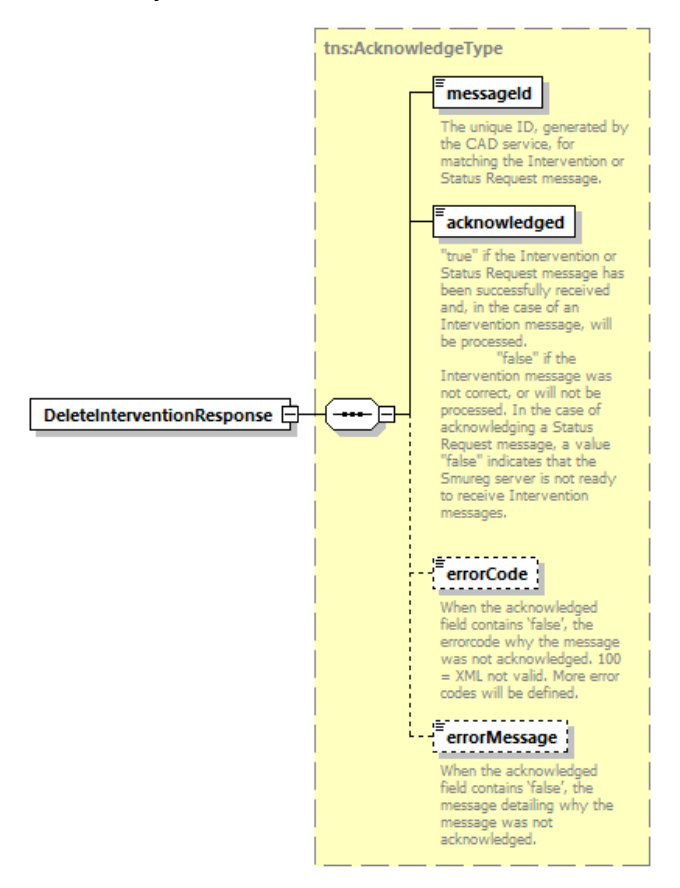

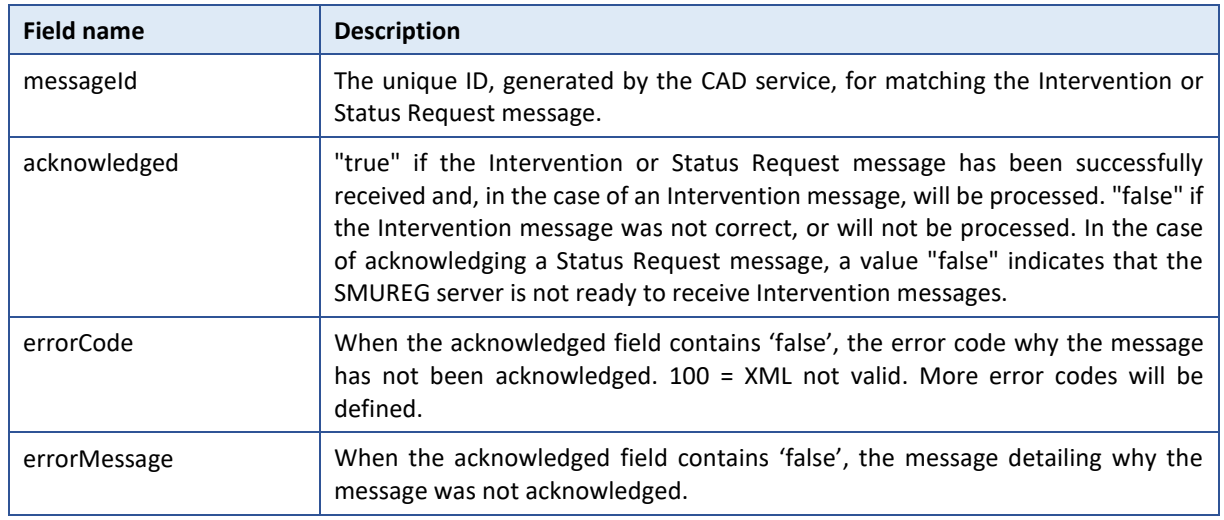

#### *5.5.2.3 Example*

The following example does not contain the SAML assertion.

#### Request:

<soapenv:Envelope *xmlns:soapenv*="http://schemas.xmlsoap.org/soap/envelope/" *xm lns:urn*="urn:be:fgov:ehealth:smuregsdsws:protocol:v1">

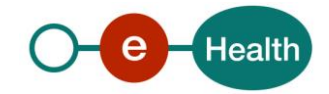

```
 <soapenv:Header/>
```
<soapenv:Body>

<urn:DeleteInterventionRequest>

<messageId>125</messageId>

<originator>C100</originator>

<eventNumber>10203430224</eventNumber>

<unitId>MLHASJ101</unitId>

</urn:DeleteInterventionRequest>

</soapenv:Body>

</soapenv:Envelope>

#### Response

```
<soap:Envelope xmlns:soap="http://schemas.xmlsoap.org/soap/envelope/">
```
<soap:Body>

```
 <ns4:DeleteInterventionResponse xmlns:ns4="urn:be:fgov:ehealth:smuregsds
ws:protocol:v1" xmlns:ns3="urn:be:fgov:ehealth:errors:service:v1">
```

```
 <messageId>125</messageId>
```
<acknowledged>true</acknowledged>

```
 </ns4:DeleteInterventionResponse>
```
</soap:Body>

</soap:Envelope>

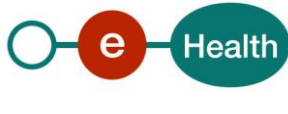

#### **5.5.3 IsAlive Method**

This method returns the status of the service.

#### *5.5.3.1 IsAlive Request*

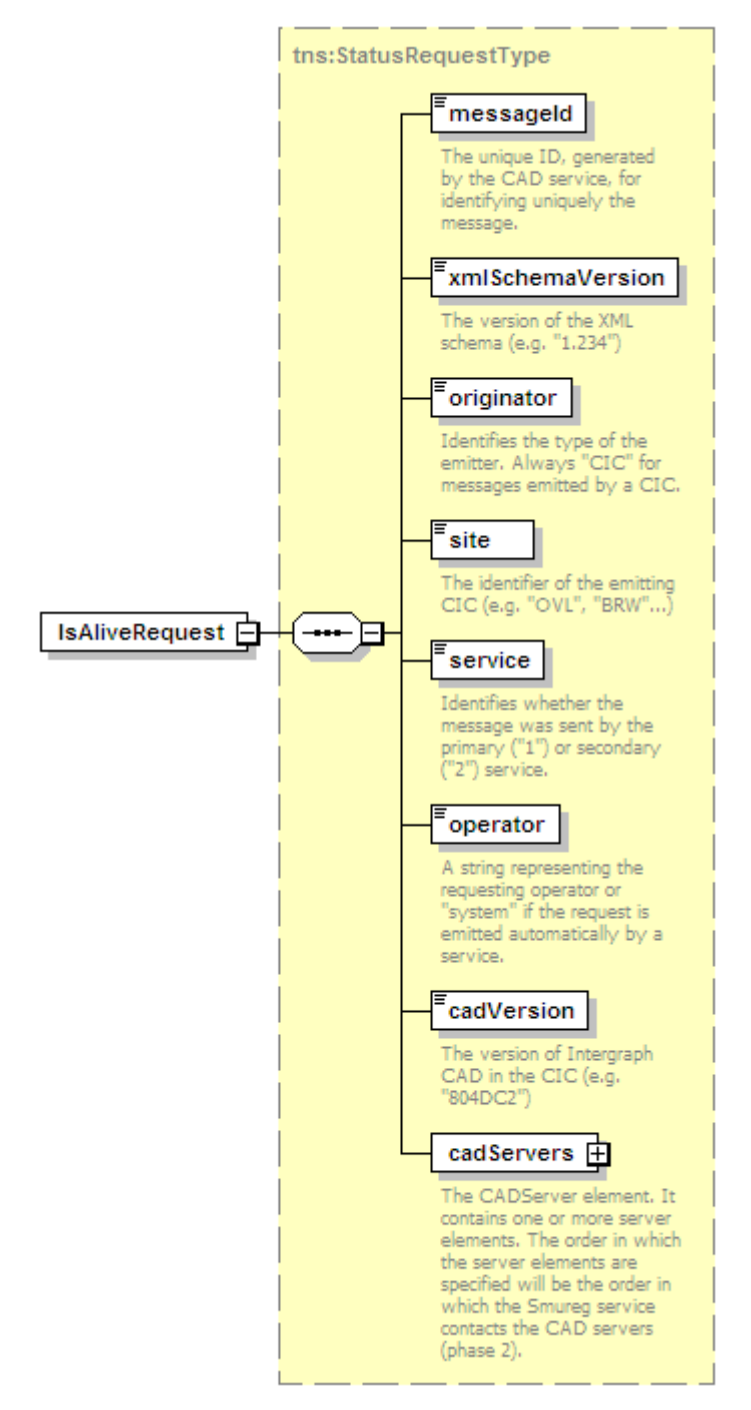

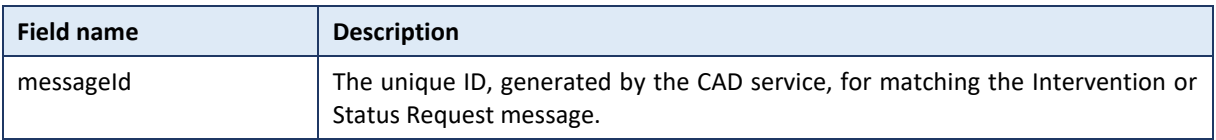

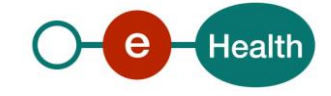

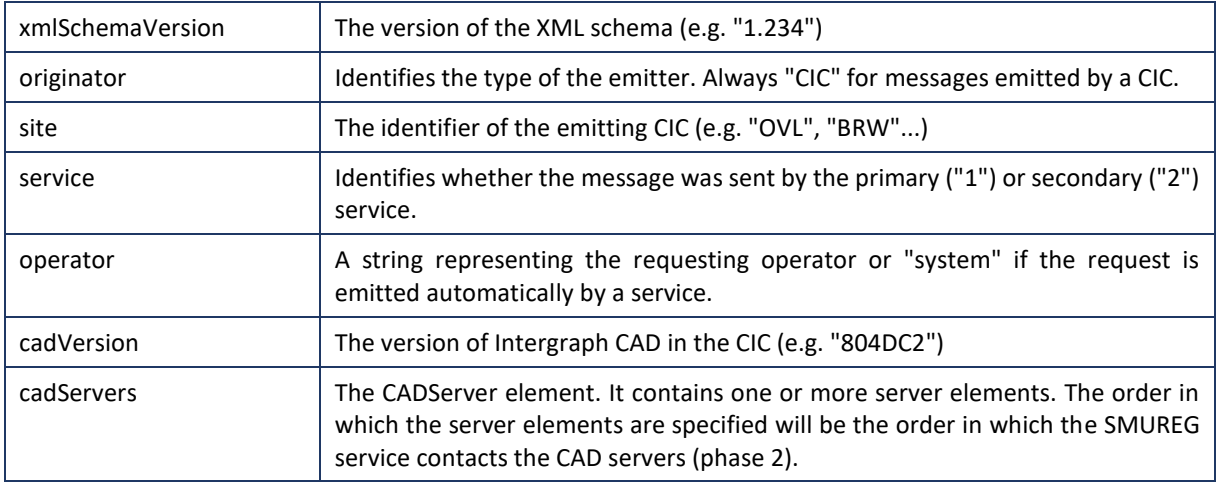

#### *5.5.3.2 IsAlive Response*

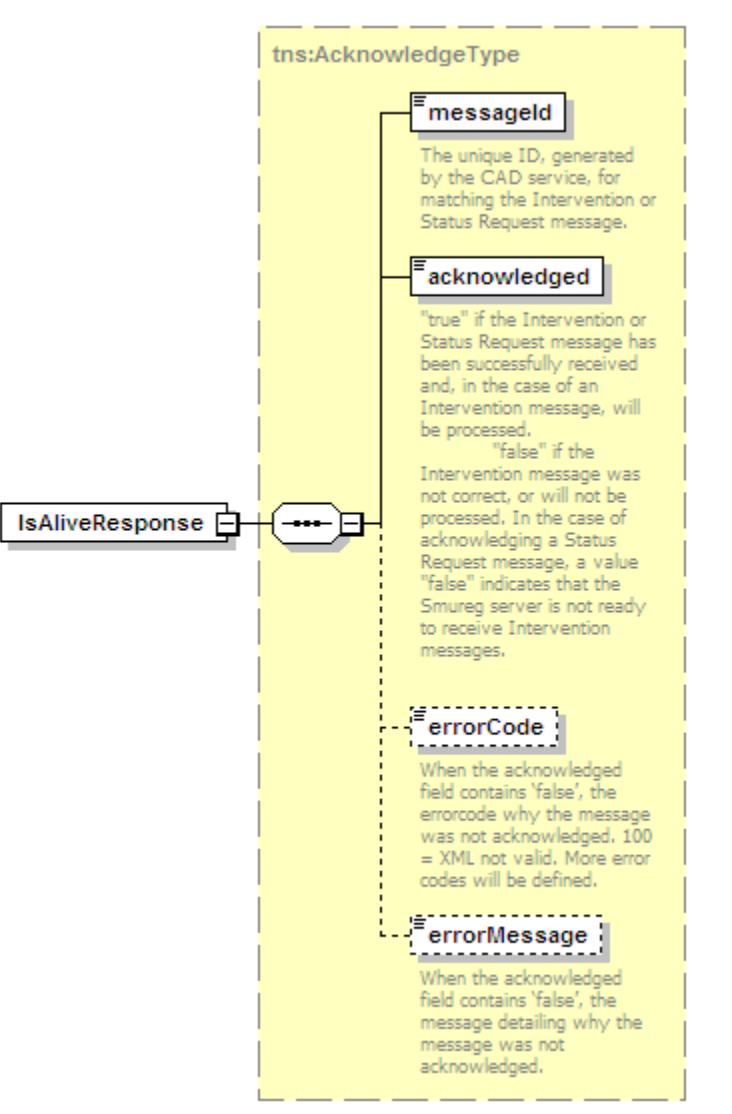

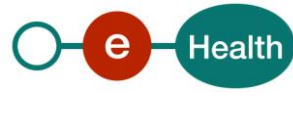

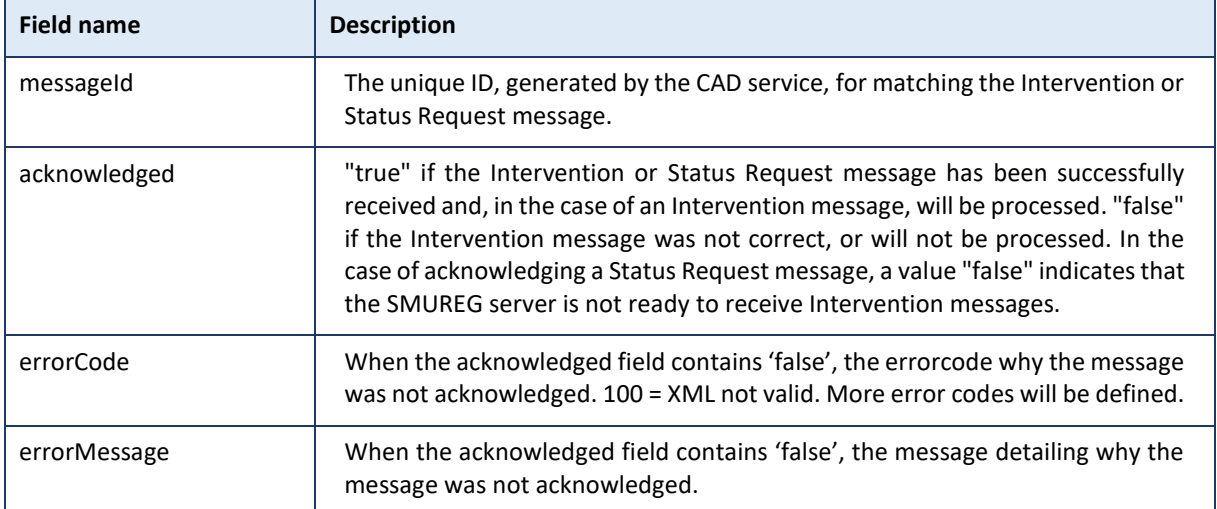

### *5.5.3.3 Example*

The following example does not contain the SAML assertion.

Request:

```
<tns:IsAliveRequest xsi:schemaLocation="urn:be:fgov:ehealth:smuregsdsws:protoc
ol:v1 smureg_sds_protocol_v1_0.xsd" xmlns:xsi="http://www.w3.org/2001/XMLSchem
a-instance" xmlns:tns="urn:be:fgov:ehealth:smuregsdsws:protocol:v1">
```

```
 <messageId>34567</messageId>
```
<xmlSchemaVersion>1.1</xmlSchemaVersion>

```
 <originator>CIC</originator>
```
<site>NAM</site>

<service>1</service>

<operator>system</operator>

```
 <cadVersion>804DC4</cadVersion>
```
<cadServers>

<server>

<host>primary\_cad</host>

```
 <port>50001</port>
```
</server>

</cadServers>

```
</tns:IsAliveRequest>
```
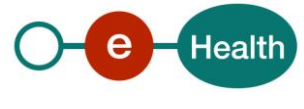

#### response:

```
<tns:IsAliveResponse xsi:schemaLocation="urn:be:fgov:ehealth:smuregsdsws:proto
col:v1 smureg_sds_protocol_v1_0.xsd" xmlns:xsi="http://www.w3.org/2001/XMLSche
ma-instance" xmlns:tns="urn:be:fgov:ehealth:smuregsdsws:protocol:v1">
```

```
 <messageId>112233</messageId>
```
<acknowledged>false</acknowledged>

<errorCode>100</errorCode>

<errorMessage>location out of Belgium</errorMessage>

</tns:IsAliveResponse>

#### **5.5.4 Used Types**

#### *5.5.4.1 CadServers*

The CADServer element. It contains one or more server elements. The order in which the server elements are specified will be the order in which the SMUREG service contacts the CAD servers (phase 2).

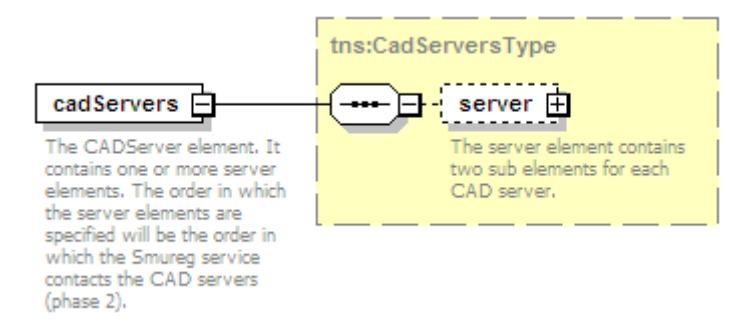

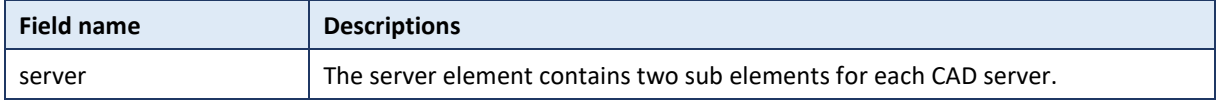

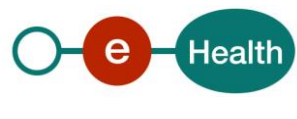

#### *5.5.4.2 Location*

The location element contains the location of the intervention.

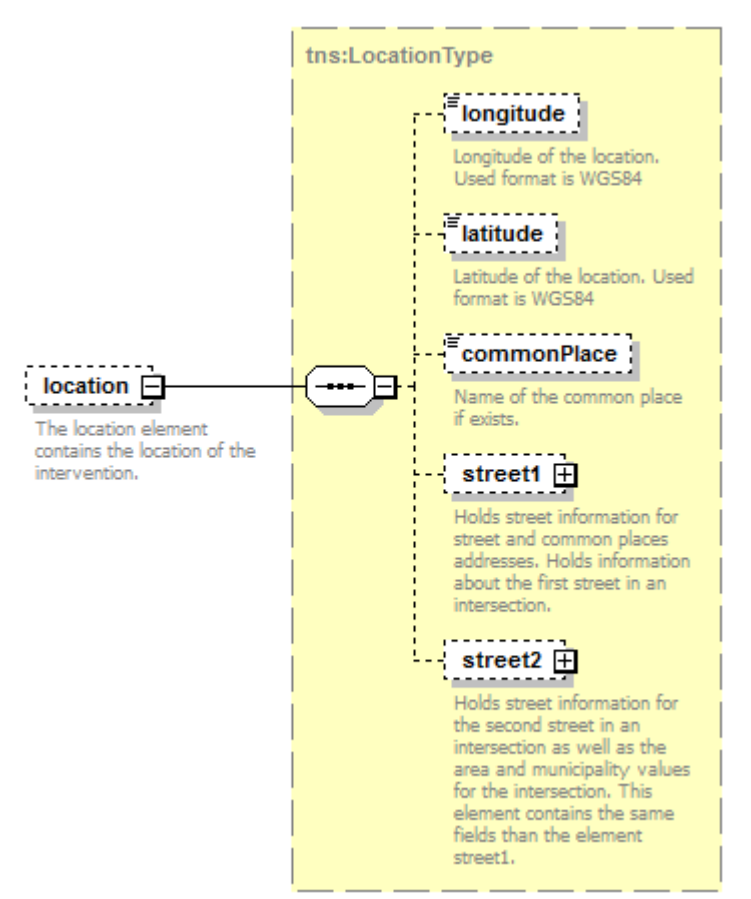

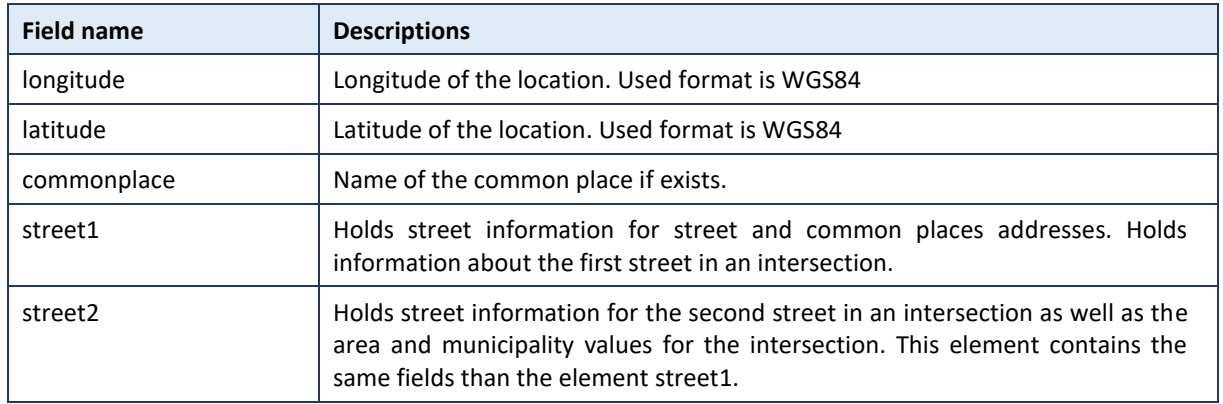

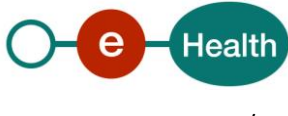

#### *5.5.4.3 Servers*

The server element contains two sub elements for each CAD server.

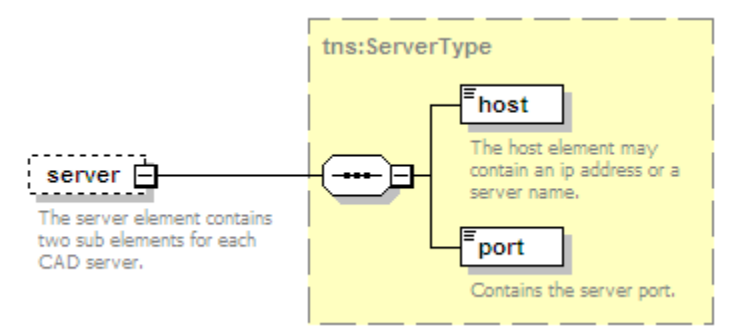

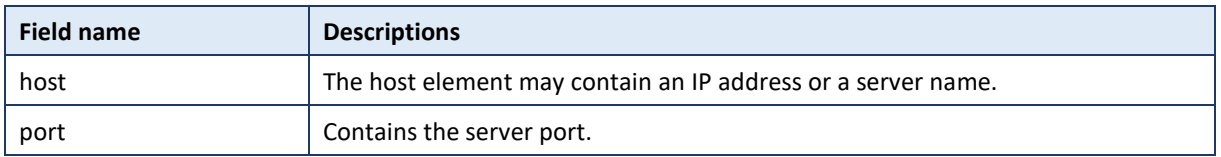

#### *5.5.4.4 Street*

Holds street information for street and common places addresses.

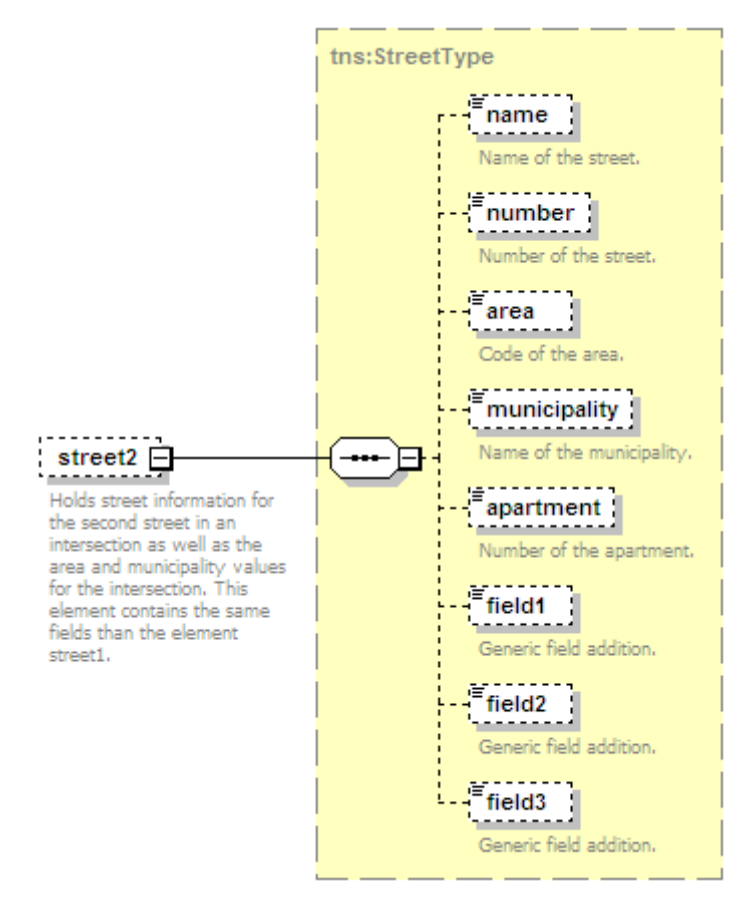

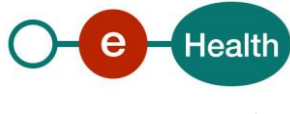

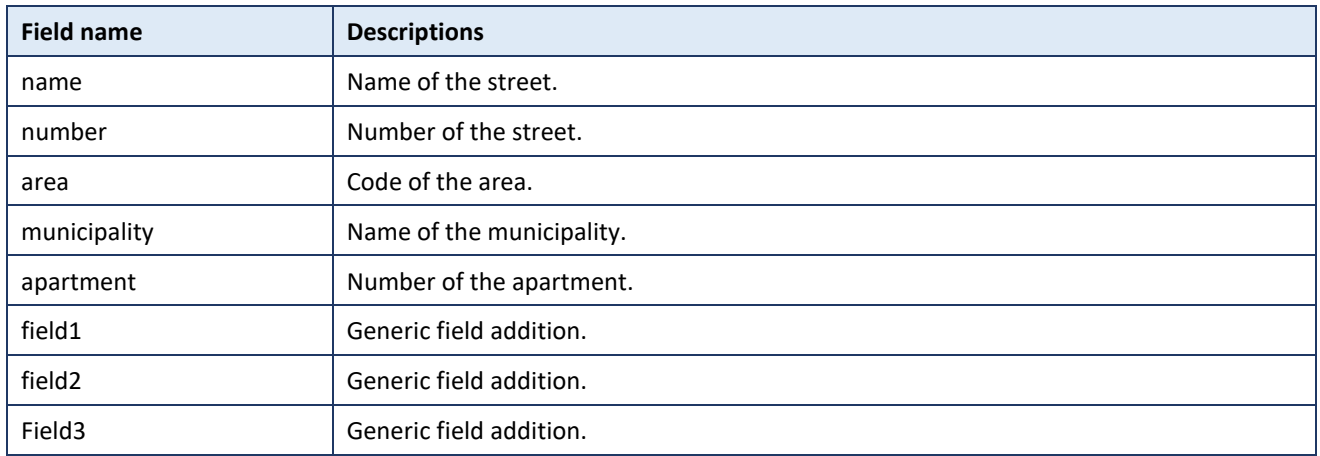

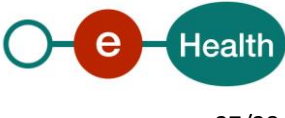

## **6 Risks and security**

### **6.1 Security**

#### **6.1.1 Business security**

In case the development adds an additional use case based on an existing integration, eHealth must be informed at least one month in advance with a detailed estimate of the expected load. This will ensure an effective capacity management.

In case of technical issues on the web service, the partner may obtain support from the contact center that is responsible for this service.

In case eHealth finds a bug or vulnerability in its software, the partner is advised to update his application with the newest version of the software within 10 business days.

In case the partner finds a bug or vulnerability in the software or web service that eHealth delivered, he is obliged to contact and inform eHealth immediately and he is not allowed to publish this bug or vulnerability in any case.

#### **6.1.2 Web service**

Web service security used in this manner is in accordance with the common standards. Your call will provide:

- SSL one way
- Time-to-live of the message: one minute.
- Signature of the timestamp, body and binary security token. This will allow eHealth to verify the integrity of the message and the identity of the message author.
- No encryption on the message.

#### **6.1.3 The use of username, password and token**

The username, password and token are strictly personal and are not allowed to transfer. Every user takes care of his username, password and token and is forced to confidentiality of it. Every user is also responsible of every use which includes the use by a third party, until the inactivation.

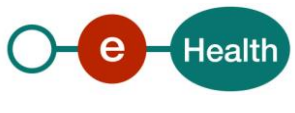

## **7 Test and release procedure**

### **7.1 Procedure**

This chapter explains the procedures for testing and releasing an application in acceptation or production.

#### **7.1.1 Initiation**

If you intend to use the eHealth service, please contact [info@ehealth.fgov.be.](mailto:info@ehealth.fgov.be) The Project department will provide you with the necessary information and mandatory documents.

#### **7.1.2 Development and test procedure**

You have to develop a client in order to connect to our web service. Most of the required integration info to integrate is published in the technical library on the eHealth portal.

In some cases eHealth provides you with a mock-up service or test cases in order for you to test your client before releasing it in the acceptance environment.

#### **7.1.3 Release procedure**

When development tests are successful, you can request to access the eHealth acceptance environment.

From this moment, you start integration and acceptance tests. eHealth suggests testing during minimum one month.

After successful acceptance tests, the partner sends his test results and performance results with a sample of "eHealth request" and "eHealth answer" to the eHealth point of contact by email.

Then eHealth and the partner agree on a release date. eHealth prepares the connection to the production environment and provides the partner with the necessary information. During the release day, the partner provides eHealth with feedback on the test and performance tests.

For further information and instructions, please contact: [info@ehealth.fgov.be.](mailto:integration@ehealth.fgov.be)

#### **7.1.4 Operational follow-up**

Once in production, the partner using the eHealth service for one of its applications will always test first in the acceptance environment before releasing any adaptations of its application in production. In addition, he will inform eHealth on the progress and test period.

## **7.2 Test cases**

eHealth recommends performing tests for all of the following cases:

- Send an SDS message thanks to *SaveIntervention* and get a successful acknowledgement.
- Delete an intervention and get a successful acknowledgement.

In addition, the organization should also run negative test cases:

- Send an SDS message with unexpected field values (values not know by the established mappings) and get a *validation error (100)* or *normalization error (200)*.
- Send an SDS message that was already sent and get an *SDS already exists (300)* error.
- Send a mal formed SDS message and get an *XSD compliance failure.*
- Delete an intervention with unexpected field values (values not know by the established mappings) and get a validation error (100) or normalization error (200).

Delete two times the same intervention and get a validation error (100).

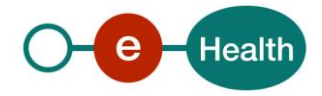

# **8 Error and failure messages**

## **8.1 SaveIntervention Response Status Codes**

Error codes originating from the eHealth platform:

These error codes first indicate a problem in the arguments sent.

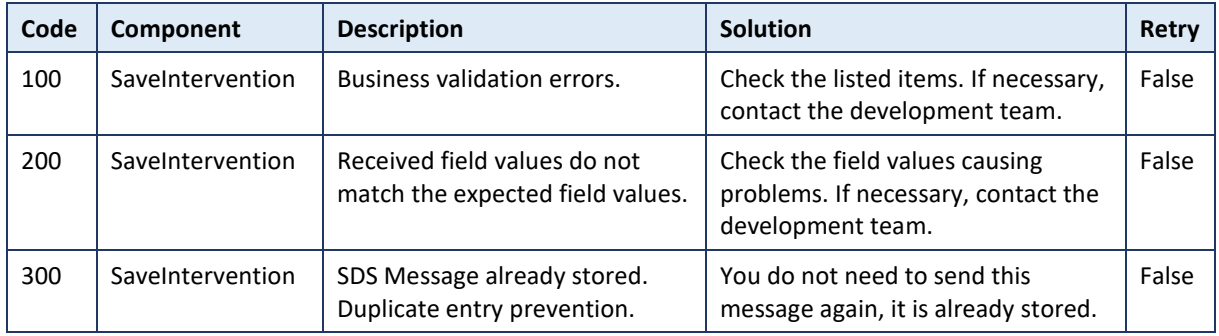

## **8.2 Soap Fault Error Codes**

They contain the following attributes:

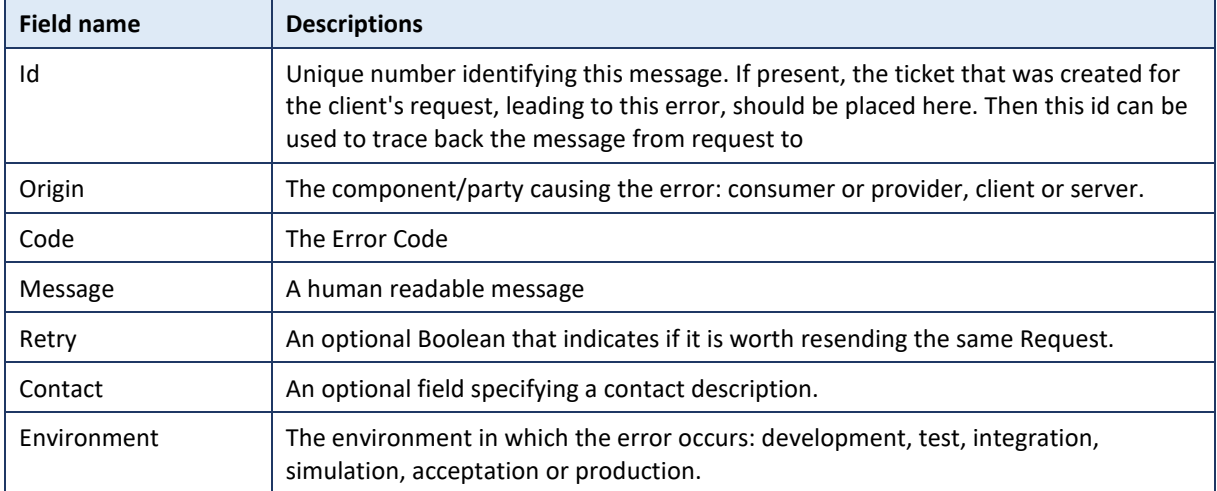

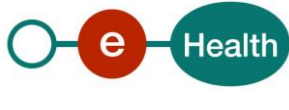

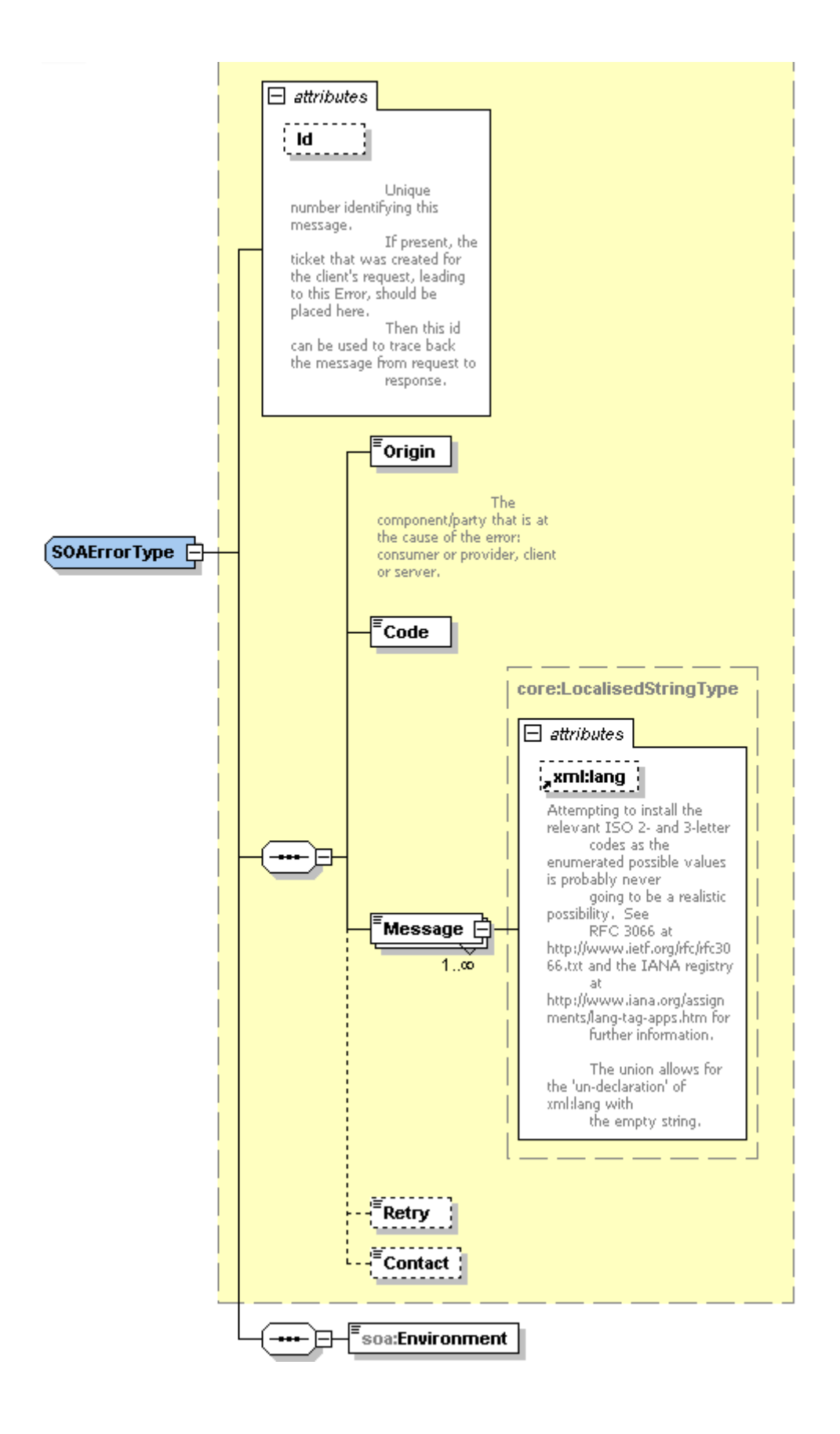

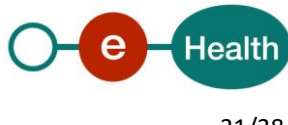

#### **8.2.1 Schema Validation Errors**

When invoking the Web Service, a valid XML must be provided.

Before executing any action, the eHealthBox system verifies if the XML is valid by running a validation check towards the SendMessageRequest XSD.

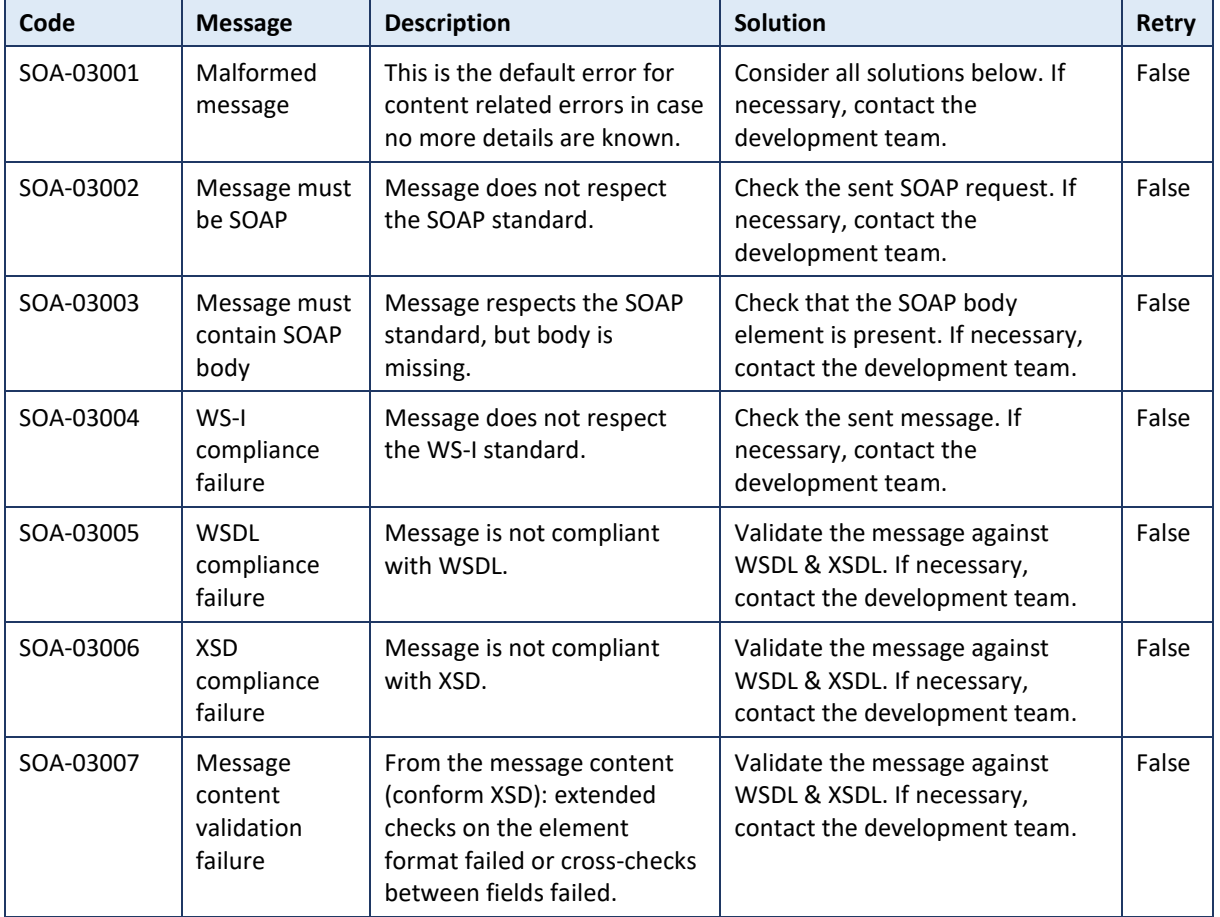

If the validation fails, a SOAP Fault is returned with the following code and message:

Example:

<?xml version="1.0" encoding="UTF-8"?>

<soapenv:Envelope xmlns:soapenv="http://schemas.xmlsoap.org/soap/envelope/">

<soapenv:Body xmlns:wsu="http://docs.oasis-open.org/wss/2004/01/oasis-200401-wss-wssecurity-utility-1.0.xsd" wsu:Id="id-6">

<soapenv:Fault>

<faultcode>soapenv:Client</faultcode>

<faultstring>SOA-03006</faultstring>

<detail>

<soa:SystemError xmlns:soa="urn:be:fgov:ehealth:errors:soa:v1" Id="5bbd8a2a-bb21-4cf8-99bc-8d52c18e2801">

<Origin>Consumer</Origin>

<Code>SOA-03006</Code>

<Message xml:lang="en">XSD compliance failure.</Message>

<soa:Environment>Production</soa:Environment>

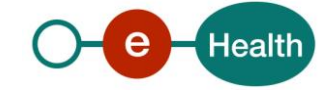

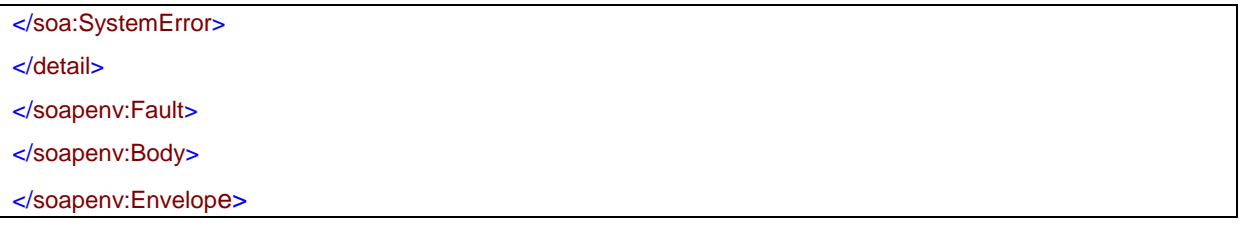

#### **8.2.2 Technical Errors**

Technical errors are errors inherent to the internal working of the eHealth Web Service. It can also occur if the token used to call the web service is not valid.

They contain the standard SOAP Fault attributes.

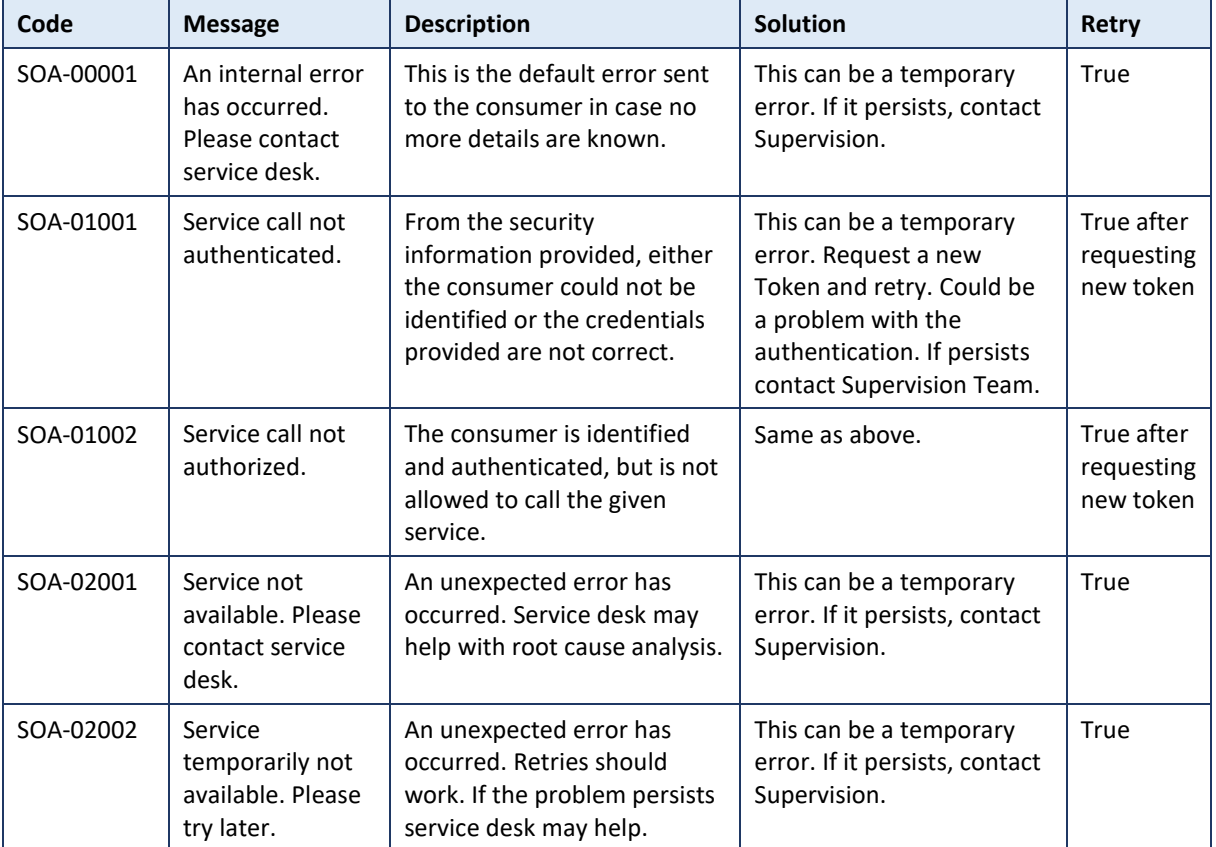

The table provides de different code and message returned in a SOAP fault message:

#### This list can evolve.

Example:

<?xml *version*="1.0" *encoding*="UTF-8"?>

<soapenv:Envelope *xmlns:soapenv*="http://schemas.xmlsoap.org/soap/envelope/">

<env:Body *xmlns:env*="http://schemas.xmlsoap.org/soap/envelope/">

<env:Fault>

<faultcode>soapenv:Server</faultcode>

<faultstring>SOA-00001</faultstring>

<detail>

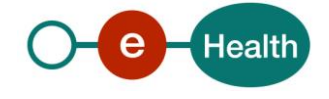

<soa:SystemError *Id*="ec582704-d623-4b05-ab7f-98d5c9706dd1" *xmlns:soa*="urn:be:fgov:ehealth:errors:soa:v1">

<Origin>Server</Origin>

<Code>SOA-00001</Code>

<Message *xml:lang*="en">An internal error has occured. Please contact service d esk.</Message>

<soa:Environment>Production</soa:Environment>

</soa:SystemError>

</detail>

</env:Fault>

</env:Body>

</soapenv:Envelope>

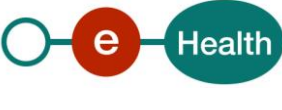

# **9 List of sources**

This list is a summary of all links used in the document referring to internet resources. eHealth has no responsibility for these links.

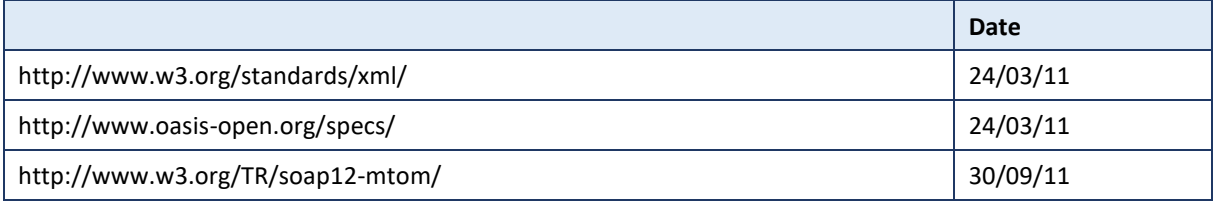

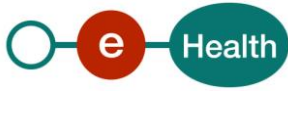

# <span id="page-35-0"></span>**10 Annex 1 – Expected field values**

The following mappings have been established between the different parties and are recognized by the SMUREG system.

Please use the expected values for each field in the tables below.

## **10.1 Expected values for "originator"**

The field "originator" identifies the sender's type. SMUREG determines if the request was issued by Intergraph or CityGIS based on this information.

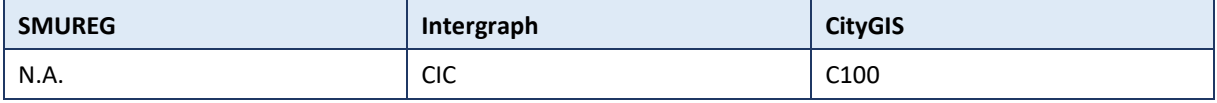

## **10.2 Expected values for "eventNumber"**

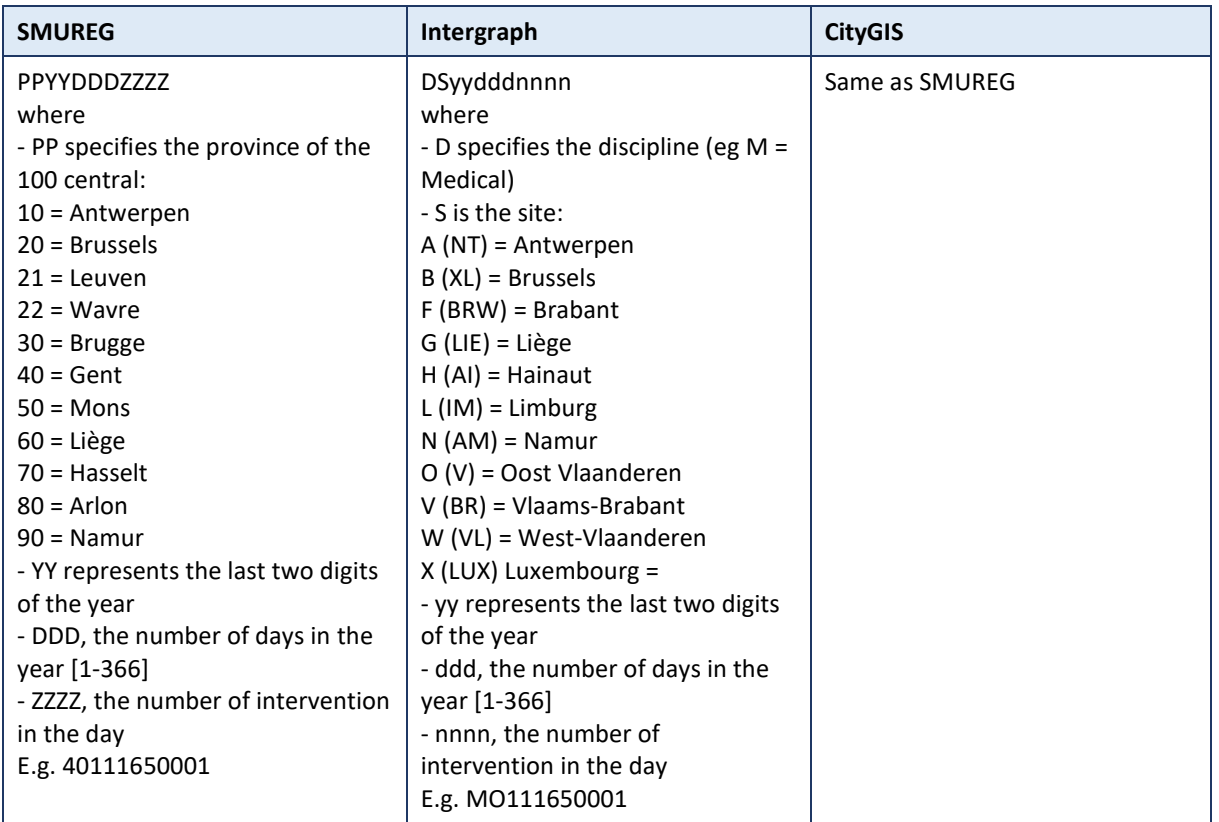

The field "eventNumber" uniquely identifies the intervention.

## **10.3 Expected values for "mobileRadio"**

The identifier of the radio unit on the intervention.

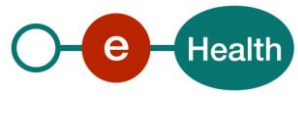

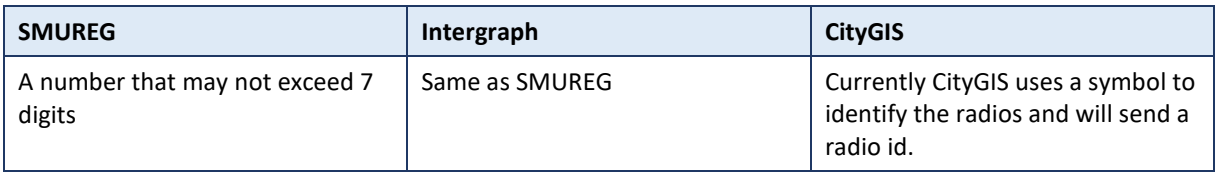

## **10.4 Expected values for "typeOfCaller"**

Identifies the type of the caller having dialed 100/112.

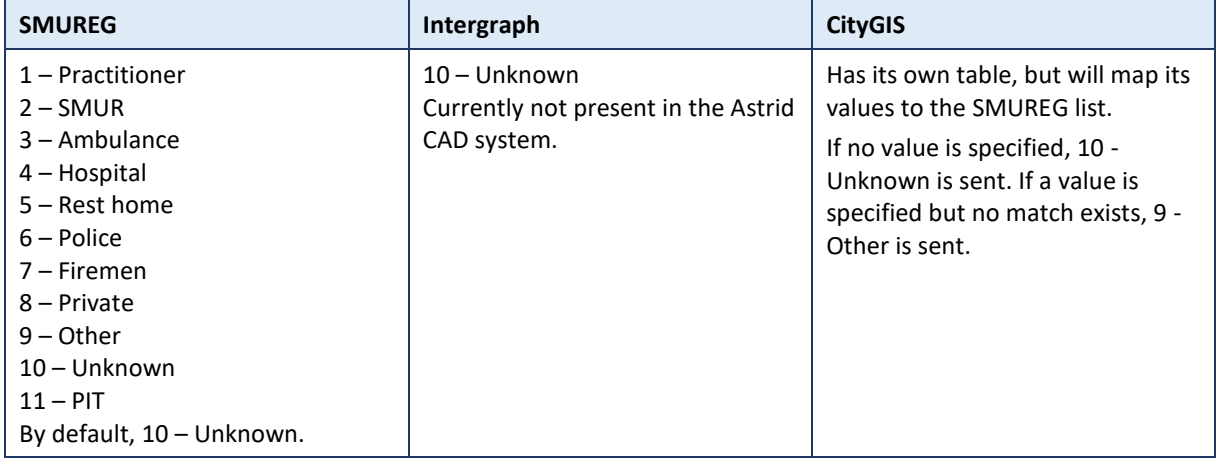

## **10.5 Expected values for "interventionPlace"**

Identifies the type of intervention place.

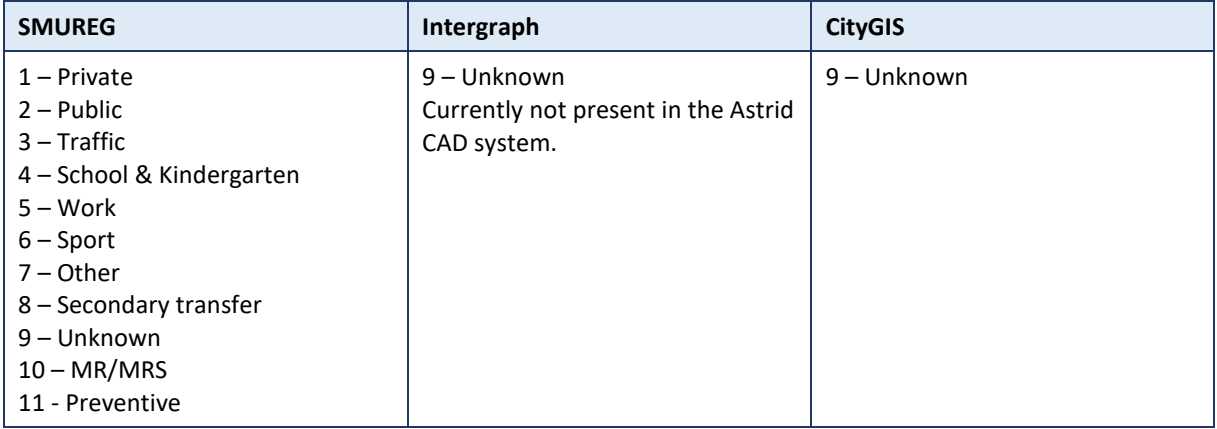

## **10.6 Expected values for "transportCode"**

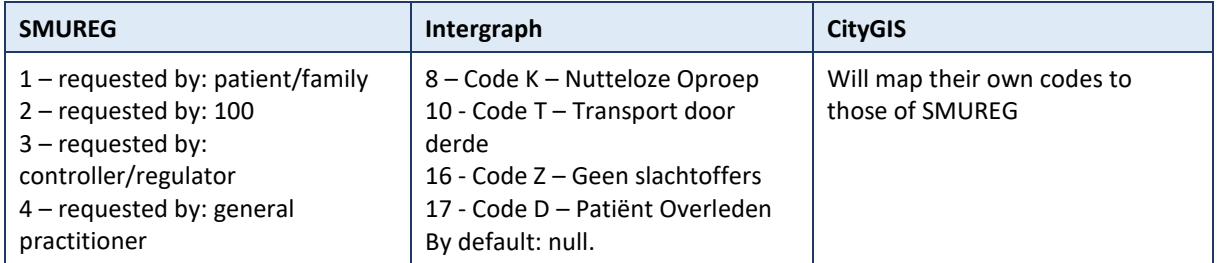

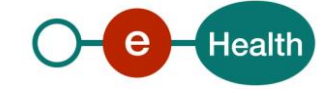

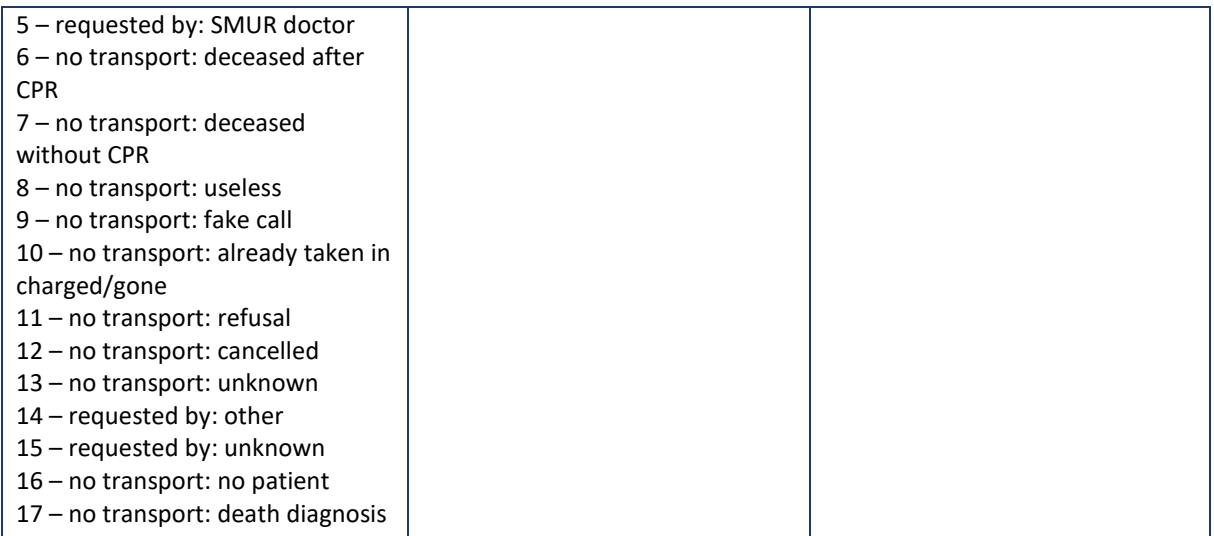

## **10.7 Expected values for "hospitalCode"**

This will be the hospital code. SMUREG will not be able to convert hospital names to know hospital codes.

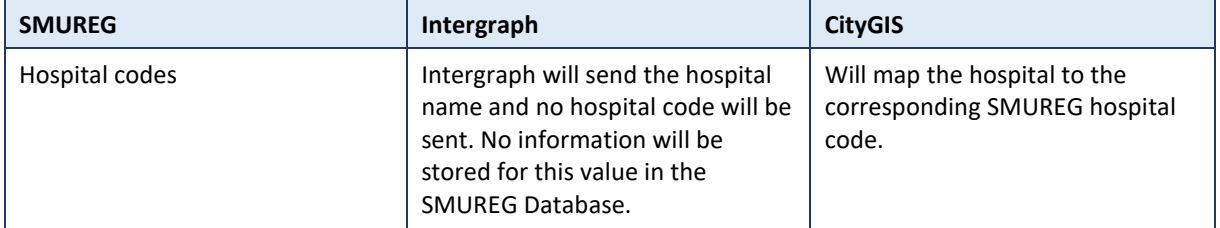

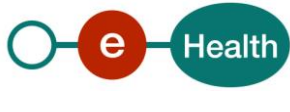